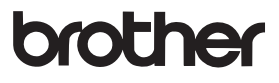

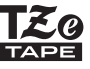

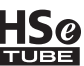

# РЪКОВОДСТВО ЗА ПОТРЕБИТЕЛЯ

P-touch

# E300

**Прочетете това ръководство за потребителя, преди да започнете да използвате вашия P-touch. Дръжте ръководството за потребителя под ръка за бъдещи справки. Посетете ни на http://solutions.brother.com/ за поддръжка на продукти и отговори на често задавани въпроси (ЧЗВ).**

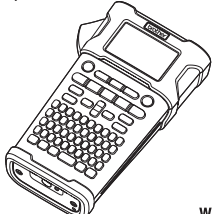

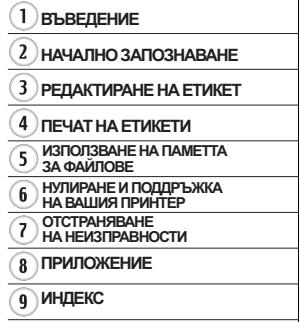

www.brother.com

# **ВЪВЕДЕНИЕ**

Благодарим ви, че закупихте P-touch модел E300.

Вашето ново устройство E300 е интуитивна, лесна за работа P-touch система с редица функции, с която могат да се създават професионални висококачествени етикети. Това ръководство съдържа различни предпазни мерки и основни процедури за използване на тази система за печат на етикети. Прочетете внимателно това ръководство преди употреба и го дръжте под ръка за бъдещи справки.

#### **Декларация за съответствие (само за Европа)**

Ние, Brother Industries, Ltd.

15-1, Naeshiro-cho, Mizuho-ku,

Nagoya 467-8561 Japan

декларираме, че този продукт и променливотоков адаптер отговарят на основните изисквания на всички съответни директиви и разпоредби, които важат за Европейската общност.

Декларацията за съответствие (ДзС) може да бъде изтеглена от Brother Solutions Center.

Посетете http://solutions.brother.com/ и:

- изберете "Europe"
- изберете вашата държава
- изберете вашия модел
- изберете "Ръководства" и вашия език, след което щракнете върху "Търси"
- изберете Декларация за съответствие
- щракнете върху "Сваляне"

Декларацията ще бъде изтеглена като PDF файл.

#### **Бележки относно съставянето и публикуването**

Това ръководство е съставено и публикувано под ръководството на Brother Industries, Ltd. и включва най-новите описания и спецификации на продукта.

Съдържанието на това ръководство и спецификациите на този продукт могат да бъдат променяни без предизвестие.

Ако излезе нова версия на фърмуера за Е300, това ръководство може да не отразява актуализираните функции. По тази причина е възможно да откриете, че новият фърмуер и съдържанието на това ръководство са различни.

Всички търговски имена и имена на продукти на компании, появяващи се в устройства на Brother, както и свързани документи и всякакви други материали, са търговски марки или запазени търговски марки на съответните компании.

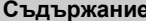

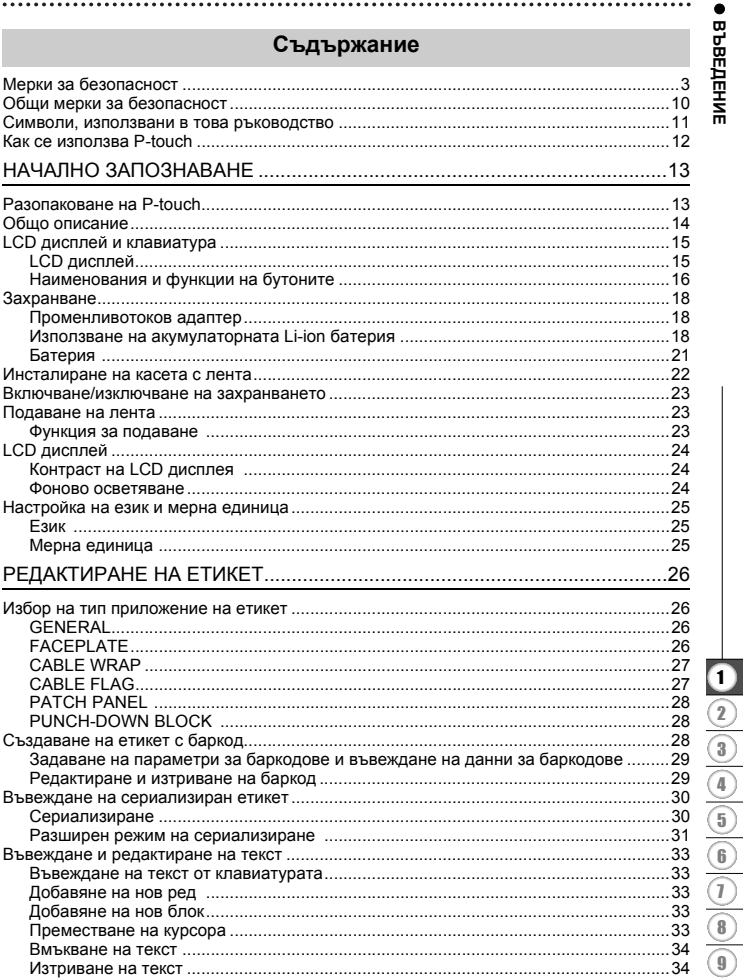

# **ВЪВЕДЕНИЕ**

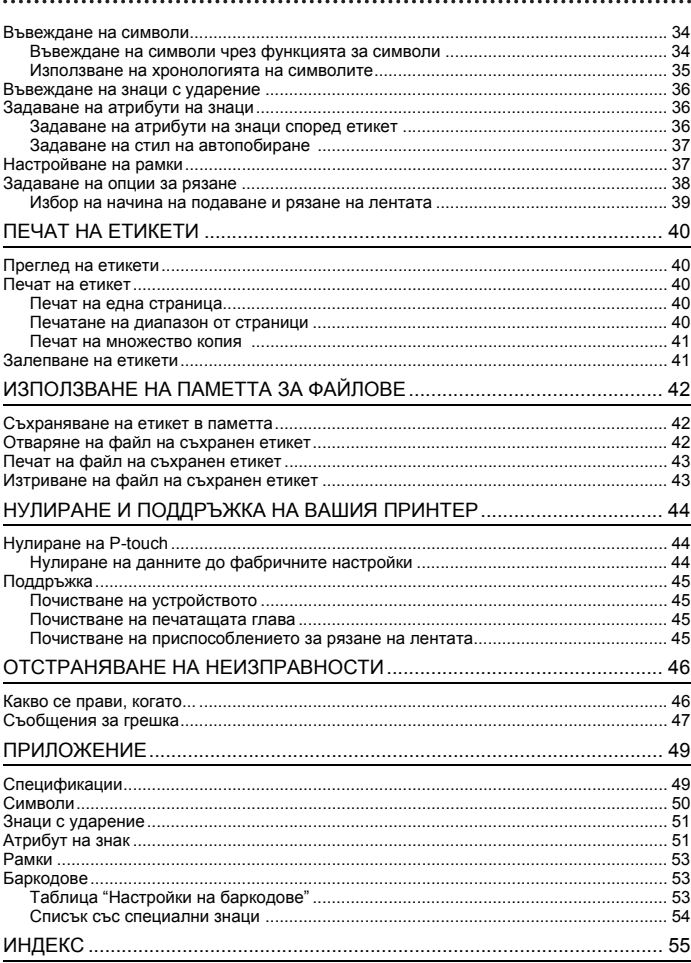

# **Мерки за безопасност**

<span id="page-4-0"></span>За да се предотвратят наранявания и повреди, са дадени важни забележки, означени чрез различни символи.

Символите и техните значения са следните:

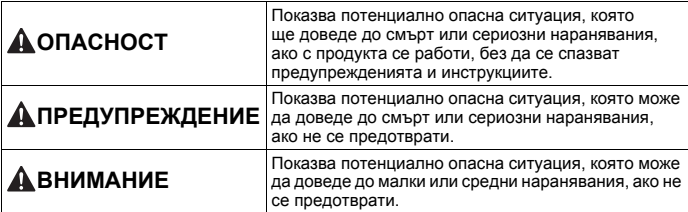

Символите, използвани в това ръководство, са следните:

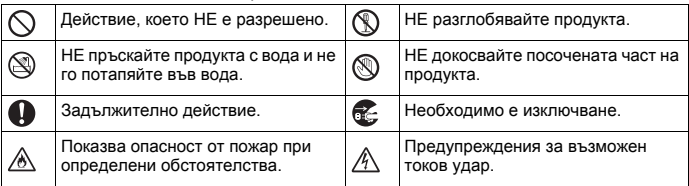

# **ОПАСНОСТ**

#### **Акумулаторна Li-ion батерия**

Внимателно спазвайте следните предпазни мерки за акумулаторната Li-ion батерия (наричана в този документ "акумулаторна батерия"). Ако тези предпазни мерки не бъдат спазени, прегряване, протичане или напукване на батерията може да стане причина за късо съединение, избухване, дим, пожар, токов удар, нараняване (ваше или на някой друг) или повреда на продукта или друго имущество.

ல

- Използвайте акумулаторната батерия<br>само по предназначение. Системата N
- ∧ за печат на етикети и акумулаторната батерия са създадени да функционират единствено заедно. НЕ поставяйте акумулаторната батерия в друга система за печат на етикети или различна акумулаторна батерия във вашата система за етикети – това може да доведе до пожар или повреда.
- За да заредите акумулаторната батерия, <sup>я</sup> поставете <sup>в</sup> системата за печат на </del>
- Ѧ етикети и след това използвайте променливотоковия адаптер, създаден специално за тази система за печат на етикети.<br>НЕ зареждайте акумулаторната батерия
- Q
- в близост до огън или пряка слънчева Ѧ светлина. Това може да активира защитната схема, която е проектирана, за да предотврати опасността от висока топлина. Активирането на защитната схема може да стане причина за спиране на зареждането, за протичане на зареждането с прекалено висок ток/ напрежение при повреда на защитната схема или за необичайна химична реакция в батерията.
- ↷ При зареждане на акумулаторната
- батерия използвайте само зарядно ∕∂
- устройство за батерии, предназначено<br>специално за нея.<br>НЕ позволявайте жици или други
- $\circ$
- метални предмети да влизат в контакт Ѧ с клемите на акумулаторната батерия. НЕ пренасяйте и не съхранявайте акумулаторна батерия до метални предмети, като напр. гердани или фиби. Това може да доведе до късо възможно металните предмети, като жици, гердани или фиби, да се нагреят прекомерно.
- ↷ НЕ използвайте и не оставяйте
- акумулаторната батерия в близост до огън, нагревателни уреди или други места с висока температура (над 80 °C). ↷ НЕ позволявайте акумулаторната
- батерия да се мокри или да се потапя във вода.
- ↷ НЕ използвайте в корозионни среди,
- напр. зони, където има солен въздух, солена вода, киселини, основи, корозионни газове, химикали или други корозионни течности.
- ∧ НЕ използвайте акумулаторната
- батерия, ако е повредена или протекла. ⚠
- ∩ Не запоявайте директно никакви връзки къмакумулаторната батерия. Товаможе ∧ да стане причина за разтопяване на вътрешната изолация, изпускане на газ
	- или повреда на защитните механизми.<br>НЕ използвайте акумулаторната батерия
	- с обърнати полюси (+) (-). Проверете ориентацията на акумулаторната батерия, преди да я поставите, и не<br>се опитвайте да я поставите насила в системата за печат на етикети. Зареждането на акумулаторната батерия<br>с обърнати полюси може да стане причина за необичайна химична реакция в батерията или протичане на необичаен ток по време на разреждане.
	- НЕ свързвайте директно
	- акумулаторната батерия към захранване в домакинството.

# **АОПАСНОСТ**

#### **Акумулаторна Li-ion батерия**

- ல Наличие на изтичаща течност (електролит) от системата за печат на ⚠ етикети или от акумулаторната батерия може да показва, че батерията е повредена. Ако от акумулаторната батерия има теч, незабавно прекратете използването на системата за печат на етикети, изключете променливотоковия адаптер и изолирайте системата за етикети, като я поставите в плик. Не докосвайте електролита. Ако в очите ви навлезе електролит, не ги разтривайте. Веднага ги изплакнете обилно с течаща или друга чиста вода и потърсете помощта на медицинско лице. Ако не се предприемат такива действия, електролитът може да причини увреждания на очите. Ако електролитът влезе в контакт с кожата или дрехите ви, веднага ги изплакнете с вода. </del> НЕ поставяйте системата за печат на етикети или акумулаторната батерия в
- ⚠ микровълнова фурна, нито в контейнер под високо налягане.
- $\circledcirc$ НЕ оставяйте изтощена акумулаторна батерия <sup>в</sup> системата за печат на етикети за дълго време. Това може да скъси живота й или да доведе до късо съединение.
- Q Ако системата за печат на етикети може да се използва само за кратък период от време, въпреки че акумулаторната батерия е напълно заредена, това означава, че експлоатационният срок на акумулаторната батерия е към края си.<br>Заменете акумулаторната батерия с нова. Когато изваждате и заменяте<br>акумулаторната батерия, покрийте клемите на старата акумулаторна батерия с лепенка, за да не допуснете възникване на късо съединение в батерията.

∧ НЕ разглобявайте, не модифицирайте и не се опитвайте да поправяте ⚠ акумулаторната батерия. ↷ НЕ изхвърляйте акумулаторната<br>батерия в огън и не допускайте ∧ прекаленото й нагряване. Това може да стане причина за разтопяване на вътрешната изолация, изпускане на газ или повреда на защитните механизми. Освен това, електролитният разтвор може да се възпламени.  $\circ$ НЕ пробивайте акумулаторната батерия с каквито и да било предмети, ⚠ не я подлагайте на силни удари и не я хвърляйте. Евентуална повреда на защитната схема на акумулаторната батерия може да предизвика зареждане на акумулаторната батерия с неправилен ток/напрежение или да причини необичайна химическа реакция в акумулаторната батерия. НЕ унищожавайте чрез изгаряне акумулаторната батерия и не я изхвърляйте като домакински отпадък.

### **ВЪВЕДЕНИЕ**

# **ПРЕДУПРЕЖДЕНИЕ**

#### <span id="page-7-0"></span>**P-touch**

Следвайте тези указания, за да предотвратите пожар, токов удар, опасности от наранявания за себе си или за други хора, както и/или повреди на системата за печат на етикети или друго имущество.

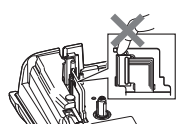

- ▧ НЕ допускайте системата за печат на<br>етикети да се мокри и не я използвайте на места, където това може да стане, като напр. в бани или в близост до мивки.
- ⋒ НЕ докосвайте металните части в<br>близост до печаташата глава. По време на работа печаташата глава се загрява много и непосредствено след употреба все още емного гореща. НЕ я докосвайте директно с ръце.
- НЕ разглобявайте устройството P-touch. За проверка, регулиране или поправка на системата за печат на етикети се свържете <sup>с</sup> обслужването на клиенти на Brother.
- За опаковане на системата за печат на етикети се използват найлонови торбички. За да избегнете опасността от задушаване, дръжте тези торбички далеч от бебета и деца.
- Ако забележите нагряване, необичайна Æ миризма, обезцветяване на системата за печат на етикети, деформация или нещо странно по време на експлоатация или съхранение на системата за етикети, незабавно прекратете използването й, изключете променливотоковия адаптер и извадете батериите.
- За да предотвратите повреда, не изпускайте и не удряйте устройството P-touch.
- НЕ използвайте P-touch <sup>с</sup> чуждо тяло <sup>в</sup> него. Ако <sup>в</sup> P-touch попадне вода, метален предмет или друго чуждо тяло, изключете променливотоковия адаптер, извадете ல батериите и се свържете с обслужването на клиенти на Brother.

#### **Алкални батерии/Ni-MH акумулаторни батерии**

Следвайте тези указания, за да предотвратите протичане на течност, нагряване, пробиване на батерията и нараняване на лица.

- </del> НЕ хвърляйте батерията в огън, не я нагрявайте, не я свързвайте на късо, не я зареждайте и не я разглобявайте.
- ∾ НЕ допускайте намокряне на батериите, напр. като ги пипате с мокри ръце или разливате течности върху тях. ⋒
	- Ако течността от батерията изтече и попадне в очите ви, веднага изплакнете очите си с обилно количество чиста вода, след което потърсете медицинска помощ. Ако в очите ви попадне течност, изтекла от батериите, може да настъпи загуба на зрението или други увреждания на очите.
- НЕ допускайте метални предмети да контактуват едновременно с положителния и отрицателния полюси на батерията.
- НЕ използвайте остри предмети, например пинсети или метални химикалки, при изваждане или смяна на батериите.
- НЕ използвайте повредена, деформирана или протекла батерия или батерия с повреден етикет. Това може да доведе до прекалено нагряване. При<br>използване на повредена или протекла батерия течността от батерията може да попадне по ръцете ви. Ако по ръцете ви попадне течност, изтекла от батериите, загуба на зрението или други увреждания на очите. Веднага изплакнете ръцете си с обилно количество чиста вода, след което потърсете медицинска помощ.

# **ПРЕДУПРЕЖДЕНИЕ**

#### **Променливотоков адаптер**

Следвайте тези указания, за да избегнете пожар, повреда, токов удар, грешки или опасност от нараняване.

- $\bullet$ Уверете се, че щепселът е влязъл плътно в електрическия контакт. НЕ използвайте контакт, който не
- е добре закрепен.<br>Винаги използвайте посочения O променливотоков адаптер и винаги включвайте променливотоковия адаптер в електрически контакт с указаното напрежение (220 – 240 V). Неспазването на тази инструкция може да доведе до наранявания за вас или за други хора или до повреди на системата за печат на етикети или отговорност за никакви злополуки или повреди, възникнали в случай че не е използван посоченият променливотоков адаптер
- <sup>и</sup> съответният кабел. НЕ свързвайте променливотоковия ↷ адаптер и съответния кабел с други устройства.
- A НЕ докосвайте променливотоковия адаптер и P-touch по време на гръмотевична буря. Може да е налична потенциална опасност светкавица да причини токов удар, ако системата за печат на етикети се използва по време на гръмотевична буря.

#### **Приспособление за рязане на лентата**

НЕ докосвайте острието на  $\infty$ приспособлението за рязане.

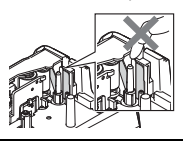

- НЕ докосвайте променливотоковия адаптер или щепсела на захранващия кабел <sup>с</sup> мокри ръце.
- НЕ използвайте променливотоковия адаптер на места <sup>с</sup> висока влажност, като например бани.
- НЕ използвайте повреден кабел на променливотоковия адаптер или щепсел на захранващия кабел.
- $\curvearrowright$ НЕ поставяйте тежки предмети върху кабела на променливотоковия адаптер или щепсела на захранващия кабел, не ги повреждайте и не ги модифицирайте. НЕ огъвайте <sup>и</sup> не дърпайте силно кабела на променливотоковия адаптер. НЕ изпускайте, не удряйте и
	- не повреждайте по друг начин променливотоковия адаптер.

### **ВЪВЕДЕНИЕ**

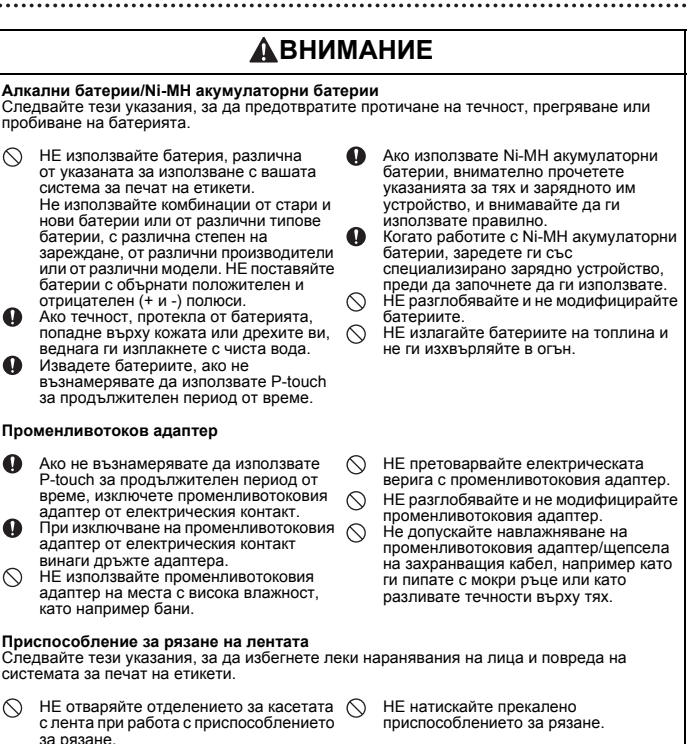

# **ВНИМАНИЕ**

# **P-touch**

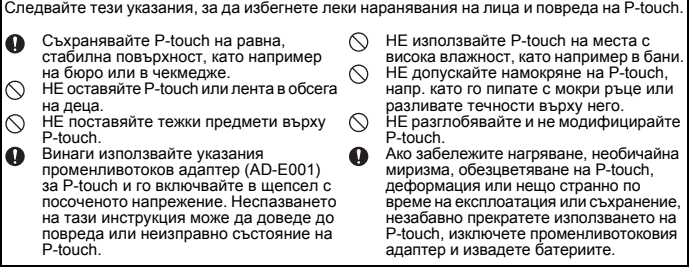

# • въведение **ВЪВЕДЕНИЕ**

### <span id="page-11-0"></span>**ВЪВЕДЕНИЕ**

# **Общи мерки за безопасност**

#### **Акумулаторна Li-ion батерия**

- В момента на покупката акумулаторната Li-ion батерия е със слаб заряд, така че да може да се провери работата на системата за печат на етикети; преди да се пристъпи към използване на системата за печат на етикети обаче, акумулаторната Li-ion батерия трябва да се зареди напълно с помощта на променливотоковия адаптер.
- Ако системата за печат на етикети няма да се използва за продължителен период от време, извадете акумулаторната Li-ion батерия и я приберете за съхранение на място, където няма да бъде изложена на статично електричество, висока влажност или високи температури (препоръчват се температури между 15 и 25 °C и 40 до 60% влажност). За да се поддържа ефикасността и експлоатационната готовност на акумулаторната Li-ion батерия, зареждайте я най-малко на всеки шест месеца.
- Ако забележите нещо необичайно във връзка с акумулаторната Li-ion батерия при първото й използване, напр. прегряване или наличие на ръжда, прекратете използването на батерията. Свържете се с обслужването на клиенти на Brother.

#### **Система за печат на етикети**

- НЕ инсталирайте P-touch в близост до уред, който предизвиква електромагнитни смущения. P-touch може да не работи както трябва, ако се постави близо до телевизор, радио и др.
- НЕ използвайте P-touch по никакъв друг начин и за никакви други цели освен описаните в това ръководство. Това може да доведе до злополуки или повреда на системата за печат на етикети.
- НЕ поставяйте чужди тела в отвора за излизане на лентата, съединителя на променливотоковия адаптер или в другите части на системата за печат на етикети.
- НЕ докосвайте с пръсти печатащата глава (вж. [страница](#page-7-0) 6). Използвайте допълнителната касета за почистване на печатащи глави (TZe-CL4), функцията за самопочистване на системата за печат на етикети или мек материал за забърсване (например памучен тампон) за почистване на печатащата глава (вж. "[Почистване](#page-46-4) на [устройството](#page-46-4)" на стр. 45).
- НЕ почиствайте никоя част на системата за печат на етикети със спирт или други органични разтворители. Използвайте само мека, суха кърпа.
- НЕ поставяйте P-touch под пряка слънчева светлина, в близост до нагреватели или горещи уреди или на места с изключително високи или ниски температури, висока влажност или прекомерна запрашеност. Стандартният температурен диапазон на работа на P-touch е 10 до 35 °C.
- НЕ оставяйте гума, винил и гумени или винилови предмети върху системата за печат на етикети за продължителен период от време – в противен случай те могат да зацапат системата.
- В зависимост от условията на околната среда и приложните настройки някои знаци или символи може да са трудни за разчитане.
- С устройството P-touch използвайте само ленти Brother TZe.
- НЕ дърпайте силно и не натискайте лентата в касетата, за да не допуснете повреда на P-touch.
- НЕ се опитвайте да печатате етикети, като използвате празна касета или без да е поставена касета с лента в устройството P-touch. Това ще повреди печатащата глава.
- НЕ се опитвайте да режете лентата по време на печатане или подаване, тъй като това ще я повреди.
- В зависимост от местоположението, материала и условията на околната среда е възможно етикетът да не може да се отлепи или свали цветът му да се промени или да оцвети други предмети.
- НЕ излагайте касетите с лента на пряка слънчева светлина, високи температури, висока влажност или прах. Съхранявайте касетите с лента на хладно и тъмно място. Използвайте касетите с лента скоро след като отворите опаковката им.
- Обозначения, направени с мастило на маслена или водна основа, може да прозират през поставен върху тях етикет. За да не се виждат тези обозначения, поставете два етикета един върху друг или етикет с тъмен цвят.
- Всички данни, съхранени в паметта, ще се загубят при повреда или ремонт на P-touch или когато батерията се изтощи.
- Когато захранването бъде изключено за повече от две минути, целият текст и всички настройки за форматиране ще бъдат изчистени. Всички текстови файлове, съхранени в паметта, също ще бъдат изчистени.
- По време на производството и транспортирането върху дисплея е поставен защитен прозрачен пластмасов стикер. Този стикер трябва да бъде премахнат преди работа.
- Дължината на отпечатания етикет може да е различна от тази на показания на дисплея.
- В този модел можете да използвате и термошлаух. Проверете в уеб сайта на Brother (http://www.brother.com/) за допълнителна информация. Съществува вероятност да не можете да използвате някоя рамка за печат или настройки на шрифт при употреба на термошлаух.
- Устройството P-touch не е комплектовано със зарядно устройство за Ni-MH акумулаторни батерии.
- Отпечатаният етикет може да се различава от изображението, което се вижда на LCD дисплея.
- Имайте предвид, че Brother Industries, Ltd. не поема отговорност за никакви щети или наранявания, произтичащи от неспазване на предпазните мерки, указани в това ръководство.
- Настоятелно ви препоръчваме да прочетете това ръководство за потребителя, преди да използвате вашето устройство P-touch, и след това да го запазите, така че да ви е под ръка за бъдещи справки.

# **Символи, използвани в това ръководство**

<span id="page-12-0"></span>За обозначаване на допълнителна информация в това ръководство са използвани следните символи.

- Този символ показва информация или указания, които могат да доведат
- : до нараняване или повреда, ако не се спазват, или до операции, които ще предизвикат грешки.
- : Този символ показва информация или указания, които могат да ви помогнат по-добре да разберете и по-ефективно да използвате устройството P-touch.

### **ВЪВЕДЕНИЕ**

<span id="page-13-0"></span>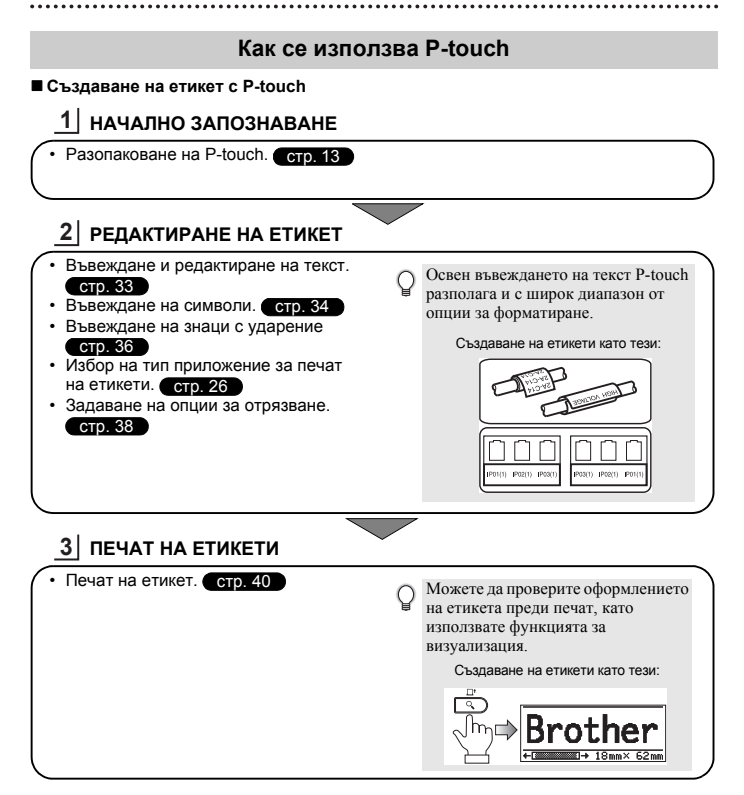

# <span id="page-14-2"></span><span id="page-14-0"></span>**НАЧАЛНО ЗАПОЗНАВАНЕ**

# **Разопаковане на P-touch**

<span id="page-14-1"></span>Преди да използвате P-touch, проверете дали в пакета се съдържат следните неща.

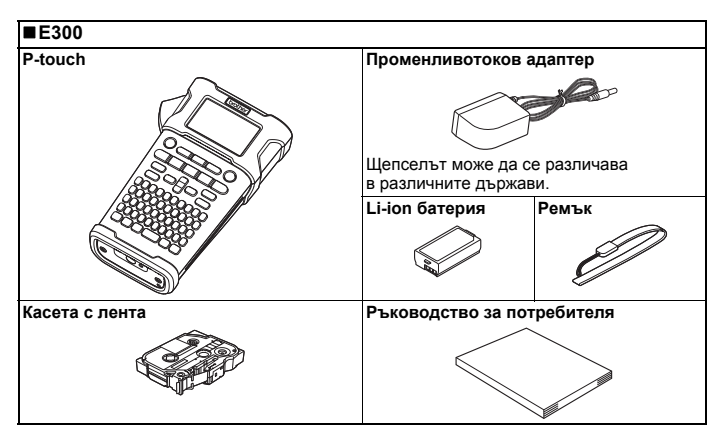

HAUAJHO 3ANO3HABAHE **НАЧАЛНО ЗАПОЗНАВАНЕ**

O

### **НАЧАЛНО ЗАПОЗНАВАНЕ**

# **Общо описание**

<span id="page-15-0"></span>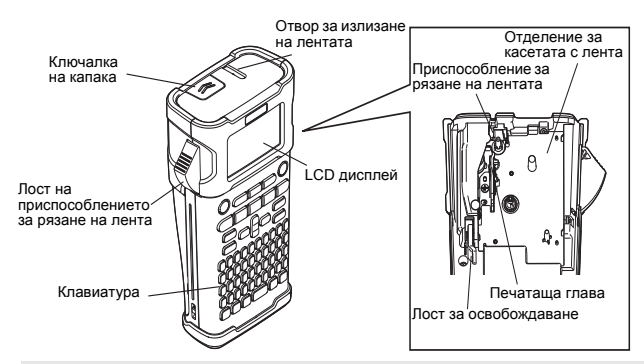

При излизането от завода LCD дисплеят е покрит с предпазен лист за предотвратяване на повреди. Свалете този лист, преди да използвате P-touch.

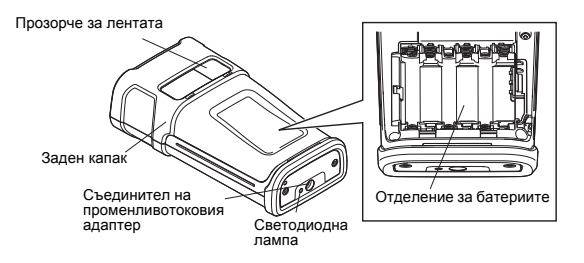

**14** Общо описание

# **LCD дисплей и клавиатура**

# <span id="page-16-1"></span><span id="page-16-0"></span>**LCD дисплей**

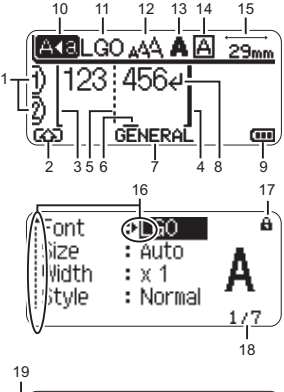

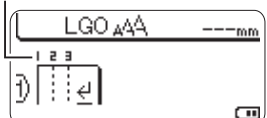

# <span id="page-16-4"></span>**1. Номер на ред**

Показва номера на реда в оформлението на етикета.

# **2. Режим на смяна**

Показва, че е активиран режим на смяна.

- **3. Начална линия / 4. Крайна линия** Ще бъде отпечатана областта между началната и крайната линия. Късите линии върху началната и крайна линия показват края на оформлението на етикета.
- **5. Линия за отделяне на блок** Показва края на блок.

# **6. Курсор**

Знаците се въвеждат отляво на курсора. Показва текущата позиция за въвеждане на данни.

- **7. Тип приложение на етикет** Показва текущия тип приложение на етикета.
- <span id="page-16-3"></span>**8. Знак за край на ред** Показва края на ред с текст.
- **9. Ниво на батерията** Показва оставащия зарядна батерията. Показва се само когато се използва

Li-ion батерия.

- Пълно
- Половин
- Ниско
- Празно

# **10. Режим на главни букви**

<span id="page-16-5"></span>Показва, че е активиран режим на главни букви.

# **11. – 14. Насоки за стил**

Показва текущия шрифт (11), размер на знаците (12), стил на знаците (13) и настройки на (14) рамката.

#### **15. Дължина на лентата** Показва дължината на лентата за

<span id="page-16-2"></span>въведения текст.

# **16. Избор чрез курсора**

Използвайте бутоните ▲ и • за избор на елементи в менюто и бутоните и за промяна на настройките.

# **17. Знак за заключване**

Показва, че някои елементи не могат да бъдат сменени.

# **18. Брояч**

Показва текущо избрания брой/броя, от който може да се избере.

- **19. Номер на блок** Показва номера на блока.
- Вижте "LCD [дисплей](#page-25-0)" на стр. 24 за конфигурация.

### **НАЧАЛНО ЗАПОЗНАВАНЕ**

#### <span id="page-17-1"></span><span id="page-17-0"></span>**Наименования и функции на бутоните**

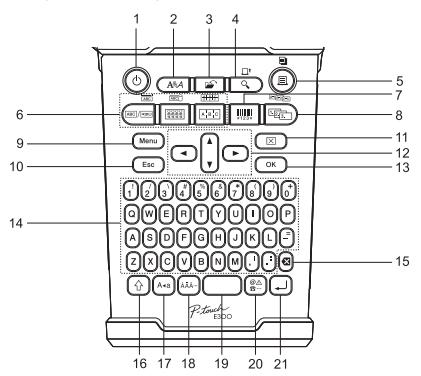

Езикът по подразбиране е "English".

#### **1. Захранване**

Включване и изключване на P-touch.

#### **2. Стил**

Позволява да се зададат атрибути за знаците и за етикета.

#### **3. Файл**

Позволява често използваните етикети в паметта за файлове да се отпечатват, отварят, записват или изтриват.

#### **4. Преглед**

- Показва преглед на етикета.
- Етикетът се подава, когато се използва в комбинация с бутона за **смяна**.

#### **5. Печат**

- Отпечатва текущия модел етикет на лентата.
- Етикетът може да се копира, когато се използва в комбинация с бутона за **смяна**.

#### **6. Тип приложение на етикет**

- Избира типa приложение на етикетa.
- Функцията, която се показва над бутона, се активира, когато се използва в комбинация с бутона за **смяна**.
- **7. Баркод**

Отваря екрана за настройка на баркод.

#### **8. Сериализиране**

- Можете да отпечатвате сериализирани номера на етикетите.
- Всеки два номера може да сериализират, когато се използва в комбинация с бутона за **смяна**.

### **9. Menu**

Позволява да се задават предпочитания за работа (Език, Настройка и др.) за P-touch.

### **10. Esc**

Отменя текущата команда и връща дисплея към екрана за въвеждане на данни или към предишната стъпка.

### **11. Изчисти**

Изчиства целия въведен текст или целия текст и настройките за текущия етикет.

### 12. **Kypcop**  $(A \vee A)$

Премества курсора по посока на стрелката.

### **13. OK**

Избира показаната опция.

#### **14. Буква**

- Използвайте тези бутони, за да въвеждате букви или цифри.
- Главни букви и символи може да се въвеждат с помощта на тези бутони в комбинация с бутона за **главни букви** или с бутона за **смяна**.

# **15. Назад**

Изтрива знака отляво на курсора.

#### **16. Смяна**

Използвайте този бутон в комбинация с бутоните за букви и цифри, за да въвеждате главни букви или символите, обозначени на цифровите бутони.

### **17. Главни букви**

Включва и изключва режима на главни букви.

# **18. Знак с ударение**

Използва се за избор и въвеждане на знак с ударение.

### **19. Интервал**

• Въвежда празен интервал. • Връща настройка към стойността й по подразбиране.

#### **20. Символ**

Използва се за избор и въвеждане на символ от списък с наличните символи.

# **21. Нов ред**

- Добавя нов ред при въвеждане на текст.
- Въвежда нов блок, когато се използва в комбинация с бутона за **смяна**.

### **НАЧАЛНО ЗАПОЗНАВАНЕ**

# <span id="page-19-3"></span>**Захранване**

### <span id="page-19-1"></span><span id="page-19-0"></span>**Променливотоков адаптер**

<span id="page-19-4"></span>Използвайте AD-E001 (променливотоков адаптер) за тази система за печат на етикети. AD-18 или AD-24ES не може да се използват. Свържете променливотоковия адаптер директно към P-touch.

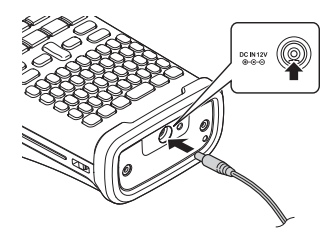

- Поставете щепсела на кабела на променливотоковия адаптер в конектора, отбелязан с DC IN 12 V на P-touch. **1**
- Включете щепсела на променливотоковия адаптер в най-близкия стандартен **2** електрически контакт.
- Изключете P-touch, преди да изключите променливотоковия адаптер.
	- Не дърпайте и не огъвайте кабела на променливотоковия адаптер.
		- Когато захранването бъде изключено за повече от две минути, целият текст и всички настройки за форматиране ще бъдат изчистени. Всички текстови файлове, съхранени в паметта, също ще бъдат изчистени.
- За да защитите и архивирате паметта на системата за печат на етикети, когато променливотоковият адаптер е изключен, се препоръчва да използвате алкални батерии с размер AA (LR6) или Ni-MH акумулаторни батерии (HR6), поставени в системата за етикети.

### <span id="page-19-2"></span>**Използване на акумулаторната Li-ion батерия**

### **Поставяне на акумулаторната Li-ion батерия**

Отворете задния капак, като натиснете ключалката на капака. Ключалка на капака Заден капак **1**

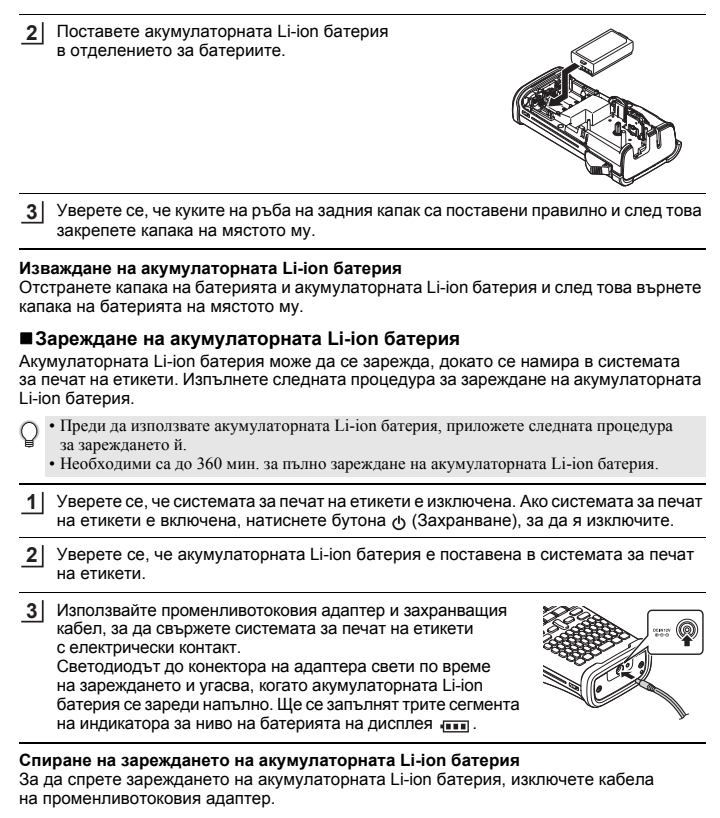

### **НАЧАЛНО ЗАПОЗНАВАНЕ**

# **Съвети за използване на акумулаторната Li-ion батерия**

- Зареждайте акумулаторната Li-ion батерия преди употреба. Не я използвайте, преди да е заредена.
- Акумулаторната Li-ion батерия може да се зарежда в среда с температури  $5 35$  °C. Ако околната температура е извън този обхват, акумулаторната Li-ion батерия няма да се зарежда, а индикаторът за батерията ще остане да свети.
- Ако системата за печат на етикети се използва при поставена акумулаторна Li-ion батерия и включен променливотоков адаптер, индикаторът за батерията може да се изключи и зареждането да спре дори ако акумулаторната Li-ion батерия не е напълно заредена.

#### **Характеристики на акумулаторната Li-ion батерия**

Разбирането на свойствата на акумулаторната Li-ion батерия ще ви позволи да оптимизирате използването й.

- Експлоатацията или съхранението на акумулаторната Li-ion батерия в среда с твърде висока или ниска температура може да ускори разрушаването й. В частност използването на акумулаторна Li-ion батерия с висок заряд (90% заряд или повече) в среда с твърде висока температура значително ще ускори разрушаването на батерията.
- Използването на системата за печат на етикети, докато акумулаторната Li-ion батерия се зарежда, може да ускори разрушаването на батерията. Ако използвате системата за печат на етикети, когато е поставена акумулаторната Li-ion батерия, изключете променливотоковия адаптер.
- Ако системата за печат на етикети няма да се използва за повече от месец, извадете акумулаторната Li-ion батерия от системата за етикети, когато зарядът й е 50% или по-малко, и я приберете за съхранение на хладно място, далеч от пряка слънчева светлина.
- Ако акумулаторната Li-ion батерия няма да се използва за дълъг период от време, препоръчваме тя да се сменя на всеки 6 месеца.
- По време на зареждането е нормално батерията да бъде топла при допир.

#### **Спецификации на акумулаторната Li-ion батерия**

- Време за зареждане: Приблизително 6 часа за зареждане с променливотоков адаптер (AD-E001)
- Номинално напрежение: DC 7,2 V
- Номинален капацитет: 1 850 mAh

# <span id="page-22-1"></span><span id="page-22-0"></span>**Батерия**

След като проверите дали захранването е изключено, свалете задния капак от задната част на системата за печат на етикети. Ако вече има поставени батерии в системата за печат на етикети, извадете ги. **1**

Погрижете се захранването да бъде изключено, когато сменяте батериите.

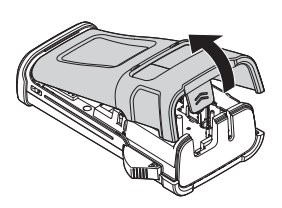

O HAYAJHO 3ANO3HABAHE **НАЧАЛНО ЗАПОЗНАВАНЕ**

Поставете шест нови алкални батерии тип AА (LR6) или шест заредени докрай Ni-MH акумулаторни батерии (HR6), като внимавате положителният (+) и отрицателният (-) полюс на батериите да отговарят на положителното (+) и отрицателното (-) обозначение в отделението за батерията. **2**

#### **За потребителите на алкални батерии**

Винаги сменяйте с чисто нови и шестте батерии едновременно.

### **За потребителите на Ni-MH акумулаторни батерии**

- Винаги сменяйте със заредени докрай и шестте акумулаторни батерии едновременно.
- Посетете ни на адрес http://solutions.brother.com/ за най-нова информация за препоръчваните батерии.
- $3^{\prime}$  Закрепете задния капак, като вкарате трите куки на дъното в отворите на системата за печат на етикети и след това натиснете силно надолу, докато щракне на мястото си.

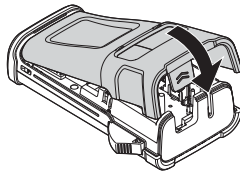

Извадете батериите, ако не възнамерявате да използвате P-touch за продължителен период от време.

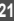

### **НАЧАЛНО ЗАПОЗНАВАНЕ**

# **Инсталиране на касета с лента**

<span id="page-23-1"></span><span id="page-23-0"></span>Могат да се използват касети с лента с ширина 3,5 мм, 6 мм, 9 мм, 12 мм или 18 мм в P-touch. Използвайте само касети с лента на Brother с обозначение E.

Ако новата касета с лента е с картонена преграда, непременно свалете преградата, преди да поставяте касетата.

- Проверете дали краят на лентата не е прегънат и дали **1** минава през водача на лентата. Ако не е така, прекарайте лентата през водача, както е показано на илюстрацията.
- След като проверите дали захранването е изключено, **2** отворете задния капак. Ако вече има поставена касета с лента в системата за печат на етикети, извадете я, като я издърпате право нагоре.
- Поставете касетата с лента в отделението **3** за лентата, като краят й трябва да е обърнат с лице към отвора за излизане на лентата от системата за печат на етикети, и натиснете силно, докато чуете щракване.
	- Когато слагате касетата с лента, се уверете, че лентата и мастилената лента не се

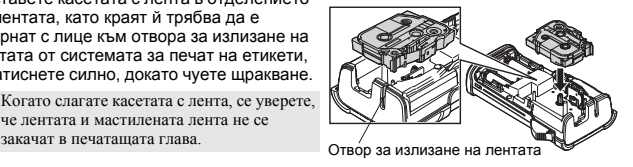

Затворете задния капак. **4**

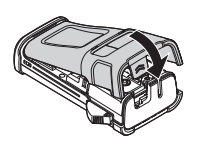

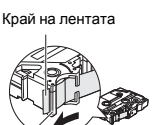

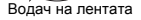

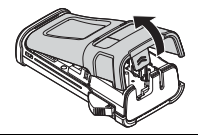

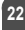

- **Не дърпайте етикета, който излиза от отвора за излизане на лентата. Това ще стане**  $($ **причина за изваждане на мастилената лента заедно с лентата.**
	- Съхранявайте касетите с лента на хладно и тъмно място, далече от пряка слънчева светлина, висока температура, висока влажност или силно запрашена среда. Използвайте касетата с лента възможно най-бързо след отварянето на запечатаната опаковка.

Изключително силнозалепваща лента:

- При текстурирана, груба или плъзгаща се повърхност ви препоръчваме да използвате изключително силнозалепваща лента.
- **Макар че в листа с инструкции за касетата с изключително силнозалепващата лента се препоръчва рязането й с ножица, приспособлението за рязане, с което е оборудвано това устройство P-touch, може да отреже изключително силнозалепваща лента.**

# **Включване/изключване на захранването**

<span id="page-24-0"></span>Натиснете бутона за **захранване**, за да включите P-touch. Натиснете бутона за **захранване** отново, за да изключите P-touch.

- P-touch има функция за пестене на енергия, която се изключва автоматично (при определени условия на работа), ако в продължение на даден период от време не бъде натиснат никакъв бутон. Вижте таблицата за време на автоматично изключване по-долу за повече подробности.
	- Ако са поставени батериите (или ако P-touch е свързан с електрически контакт чрез променливотоковия адаптер), при включване на захранването се показва информацията от предишния сеанс.

### <span id="page-24-3"></span>**Време на автоматично изключване**

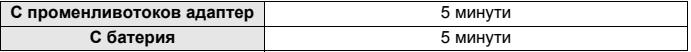

# **Подаване на лента**

#### <span id="page-24-2"></span><span id="page-24-1"></span>**Функция за подаване**

Функцията за подаване ще подава 23 мм празна лента.

- **Не дърпайте етикета, който излиза от отвора за излизане на лентата. Това ще стане причина за изваждане на мастилената лента заедно с лентата.**
	- Не блокирайте отвора за излизане на лентата по време на печат или при подаване на лента. Това ще доведе до засядане на лентата.
- Натиснете бутона за **смяна** и след това натиснете бутона за **преглед**. **1**
- Показва се съобщението "Feeding Tape... Please Wait", докато се извършва подаване на лентата. **2**

### **НАЧАЛНО ЗАПОЗНАВАНЕ**

# <span id="page-25-3"></span>**LCD дисплей**

### <span id="page-25-1"></span><span id="page-25-0"></span>**Контраст на LCD дисплея**

Можете да променяте настройката за контраст на LCD дисплея на едно от петте нива (+2, +1, 0, -1, -2), за направите екрана лесен за четене. Настройката по подразбиране е "0".

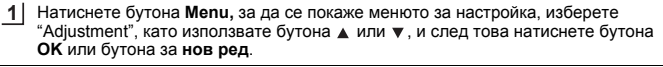

- Изберете "LCD Contrast" с помощта на бутона ▲ или и задайте стойността с помощта на бутона < или  $\blacktriangleright$ . **2**
- Натиснете бутона **OK** или бутона за **нов ред**. **3**
- Натиснете бутона **Esc**, за да се върнете на предишната стъпка. • С натискане на бутона за **интервал** на екрана за настройка на контраста контрастът се задава на стойността по подразбиране "0".

#### <span id="page-25-2"></span>**Фоново осветяване**

Може да включвате или изключвате настройката за фоново осветяване. Дисплеят се вижда по-лесно при включено фоново осветяване. Настройката по подразбиране е "ON".

- Натиснете бутона **Menu**, за да се покаже менюто за настройка, изберете "Backlight" с помощта на бутона ▲ или ▼ и след това натиснете бутона **ОК** или бутона за **нов ред**. **1**
- Изберете "ON" или "OFF" с помошта на бутона  $\blacktriangle$  или  $\blacktriangledown$ . **2**
- Натиснете бутона **OK** или бутона за **нов ред**. **3**
- Когато фоновото осветяване е изключено, може да се пести енергия.
	- Фоновото осветяване автоматично ще се изключи след 10 секунди липса на активност; можете да го активирате повторно с натискане на всеки бутон. По време на печат фоновото осветяване е изключено.

O

### <span id="page-26-3"></span><span id="page-26-1"></span><span id="page-26-0"></span>HAUAJHO 3ANO3HABAHE **НАЧАЛНО Настройка на език и мерна единица Език 1** Натиснете бутона **Menu,** за да се покаже менюто за настройка, изберете **ЗАПОЗНАВАНЕ** "Language" с помощта на бутона ▲ или ▼ и след това натиснете бутона **ОК** или бутона за **нов ред**. Изберете език за командите от менюто и съобщенията, които ще се показват **2** на LCD дисплея, с помощта на бутона  $\blacktriangle$  или  $\blacktriangledown$ . Език може да бъде избран от "Čeština", "Dansk", "Deutsch", "English", "Español", "Français", "Hrvatski", "Italiano", "Magyar", "Nederlands", "Norsk", "Polski", "Português", "Português (Brasil)", "Română", "Slovenski", "Slovenský", "Suomi", "Svenska" или "Türkçe". **3** Натиснете бутона **OK** или бутона за **нов ред**. Натиснете бутона **Esc**, за да се върнете на предишната стъпка. **Мерна единица 1** Натиснете бутона **Menu**, за да се покаже менюто за настройка, изберете "Unit" с помощта на бутона ▲ или ▼ и след това натиснете бутона **ОК** или бутона за **нов ред**. Изберете мерна единица за размери от показаните на LCD дисплея с помощта **2** на бутона  $\blacktriangle$  или  $\blacktriangledown$ . Може да бъде избрано "mm" (мм) или "inch" (инч). **3** Натиснете бутона **OK** или бутона за **нов ред**.

<span id="page-26-2"></span>Настройката по подразбиране е "mm". Натиснете бутона **Esc**, за да се върнете на предишната стъпка.

# <span id="page-27-0"></span>**РЕДАКТИРАНЕ НА ЕТИКЕТ**

# <span id="page-27-4"></span>**Избор на тип приложение на етикет**

<span id="page-27-1"></span>Можете да избирате между шест различни типа приложения за етикети, като натискате бутона за приложение на етикет. Избраният от вас тип приложение на етикет се показва на LCD дисплея.

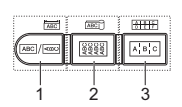

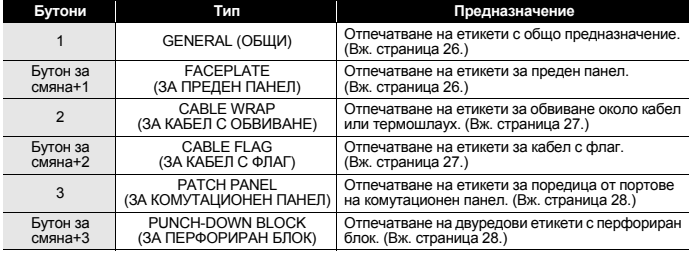

• Когато променяте или нулирате типа приложение на етикета, въведеният текст се използва автоматично в новия тип приложение на етикета, освен в следните случаи:

- Промяна от "PUNCH-DOWN BLOCK", зададен на "Хоризонтална" или "Хоризонтална със стъпка" ориентация с последователен текст
- Промяна на "PUNCH-DOWN BLOCK" с последователен текст, зададен на "Хоризонтално" или "Хоризонтално със стъпка"
- Когато променяте типа приложение на етикета, въведеният текст се премества автоматично в новия тип приложение на етикета на блокове. Празните страници ще бъдат изтрити, но не и блоковете.
- Новият тип приложение на етикета се създава така, че въведеният текст да се побира във всеки блок.
- Когато общият брой блокове от предишното приложение на етикета не може да бъде разделен на общия брой блокове в новото приложение, разликата се запълва с празни блокове.
- Когато общият брой блокове от предишното приложение на етикета надвишава общия брой блокове в новото приложение, излишните блокове се изтриват.

# <span id="page-27-2"></span>**GENERAL**

Етикетите, отпечатани в този режим, са с общо предназначение. В този режим можете да зададете Label Length (Дължина на етикета) и Orientation (Ориентация).

- Label Length: **Auto**, 25 300mm
- Orientation: **[**  $\overline{AB}$  **(Хоризонтално**),  $\overline{B}$   $\overline{B}$   $\overline{C}$  (Вертикално)

# <span id="page-27-3"></span>**FACEPLATE**

Етикетите, отпечатани в този режим, могат да се използват за обозначаване на различни предни панели. На един етикет се отпечатва текстов блок през равни интервали. В този режим можете да зададете Label Length, Orientation и # of Blocks (Брой на блоковете).

- Label Length: **50mm**, 25 300mm
- Orientation: **[** $\overline{AB}$ **] (Хоризонтално**),  $\overline{B}$  $\overline{B}$  (Вертикално)
- # of Blocks: **1**, 1 5

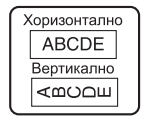

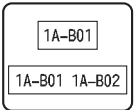

O

**РЕДАКТИРАНЕ** PE**DAKTMPAHE HA ET**UKET

**ЕТИКЕТ**

# <span id="page-28-0"></span>**CABLE WRAP**

Етикетите, отпечатани в този режим, могат да се увиват около кабел или проводник. Този режим се използва и за отпечатване на етикети за термошлаух.

При Flexible ID се завърта на 90° обратно на часовниковата стрелка и се отпечатва – можете също така да зададете Размер, Текст и Повтаряне (ВКЛ./ИЗКЛ.).

### **Flexible ID**

- UOM: **Cust Dia (Диаметър по избор)**, CAT5/6, CAT6A, COAX, AWG, Cust Len (Дължина по избор)
- Value (Стойност): В зависимост от UOM
- Repeat (Повторение): **On**, Off

Текст: Въведете един или няколко реда с данни

### **Heat Shrink Tube (Термошлаух)**

• Label length: **Auto**, 25 - 300mm

Teкст: Въведете един или няколко реда с данни

- Когато използвате термошлаух:
	- Натиснете бутона за **кабел с обвиване**. Показва се екранът за избор на тип лента. Изберете Heat-shrink Tube с помошта на  $\blacktriangle$  или с бутона  $\blacktriangledown$  и след това въведете текста.
		- Когато е избрано Heat-shrink Tube, може да се задава само дължината на лентата. Настройката за поле е фиксирана на "No Cut" (Без рязане).

# <span id="page-28-1"></span>**CABLE FLAG**

Етикетите, отпечатани в този режим, могат да се увиват около кабел или проводник, така че краищата им да се залепят един към друг и да образуват флаг. Текстът на етикетите за кабел с флаг се отпечатва на двата края на етикета, като пространството в средата, което обвива кабела, остава празно. В този режим можете да зададете Layout (Оформлание), Flag Length (Дължина на флага), Cable Diameter (Диаметър на кабела) и Orientation.

- Layout: **AA|AA (Един и същ текст се отпечатва на всеки блок.)**, AA|BB (Два различни текста се отпечатват на всеки блок.)
- Flag Length: **30mm**, 15 200mm
- Cable Diameter: **6mm**, 3 90mm
- Orientation: **(ACC)** (Хоризонтално), <u>[@ : В</u> (Вертикално)

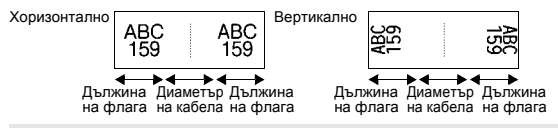

Можете да въведете до два баркода, когато е избрано (AA|AA) в оформление на флага.

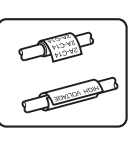

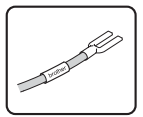

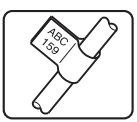

#### **РЕДАКТИРАНЕ НА ЕТИКЕТ**

### <span id="page-29-0"></span>**PATCH PANEL**

Етикетите, отпечатани в този режим, могат да се използват за обозначаване на различни видове панели. В този режим можете да зададете Block Length (Дължина на блока), # of Blocks, Separator (Разделител), Orientation, Reverse (ON/OFF) (Включен или изключен обратен ред) и Multipliers (ON/OFF) (Включени или изключени множители).

- Block Length: **15mm**, 5 300mm
- # of Blocks: **4**, 1 50
- Separator: **Къса черта в двата края**, Пунктирана линия, Непрекъсната линия, Удебелена линия, Рамка, Няма
- Orientation: **(Хоризонтално)**, (Вертикално)
- Reverse: **Off**, On
- Multipliers: **Off**, On
	- Независимо регулиране на разстоянието между блоковете, когато "Multipliers" е зададено на "On". - Block #: **1**, 1 – 50
		- Multiplier: **1,0**, 1,0 9,5 (нарастване с 0,1)

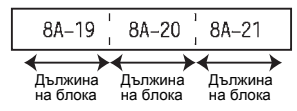

#### <span id="page-29-1"></span>**PUNCH-DOWN BLOCK**

Етикетите, отпечатани в този режим, могат да се използват за обозначаване на типа електрическо свързване, което често се използва в телефонията. На един етикет има налични до два реда и може да се въведат два реда за всеки блок. В този режим може да се задават Module Width (Широчина на модула), Block Type (Тип на блока), Sequence Type (Тип последователност) и Start Value (Начална стойност)

• Module Width: **200mm**, 50 – 300mm

- Block Type: **4 Pair** (4 двоен), 2 Pair, 3 Pair, 5 Pair, Blank (Празен)
- Sequence Type: **Няма**, <sup>[</sup>1] **1 1 3** (Хоризонтално), **[12] ч[ в** (Хоризонтално със стъпка)
- Start Value: **---**, 1 99999

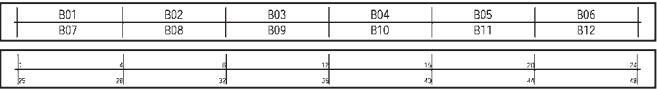

• Когато в Block Type е избрано Blank, Sequence Type е зададено на None.

• Когато в Sequence Type е избрано None, за Start Value се показва "---" и не може да се зададе стойност. • В Хоризонтално или Хоризонтално със стъпка все пак, можете да зададете Start value от 1 до 99 999.

# **Създаване на етикет с баркод**

<span id="page-29-2"></span>С помощта на функцията Bar Code (Баркод) можете да създавате етикети с едномерни баркодове,<br>които да се използват с тагове за контрол на активи, етикети със серийни номера и дори ПОС устройства и системи за контрол на инвентара.

Избираемите "[Баркодове](#page-54-3)" са изброени в приложението. (Вж. [страница](#page-54-3) 53.)

- P-touch не е предназначен специално за създаването на етикети с баркод. Винаги проверявайте дали етикетите с баркод могат да бъдат четени от четеца на баркодове.
	- За да постигнете най-добри резултати, печатайте етикети с баркод с черно мастило върху бяла лента. Някои четци на баркодове може да не са в състояние да четат етикети с баркод, използващи цветна лента или мастило.
	- Използвайте настройката "Large" (Голям) за "Width" (Ширина), когато е възможно. Някои четци на баркодове може да не са в състояние да четат етикети с баркод, използващи настройката "Small" (Малък).
	- Продължителното печатане на голям брой етикети с баркод може да прегрее печатащата глава, което да повлияе върху качеството на печат.

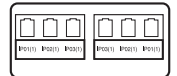

<span id="page-30-0"></span>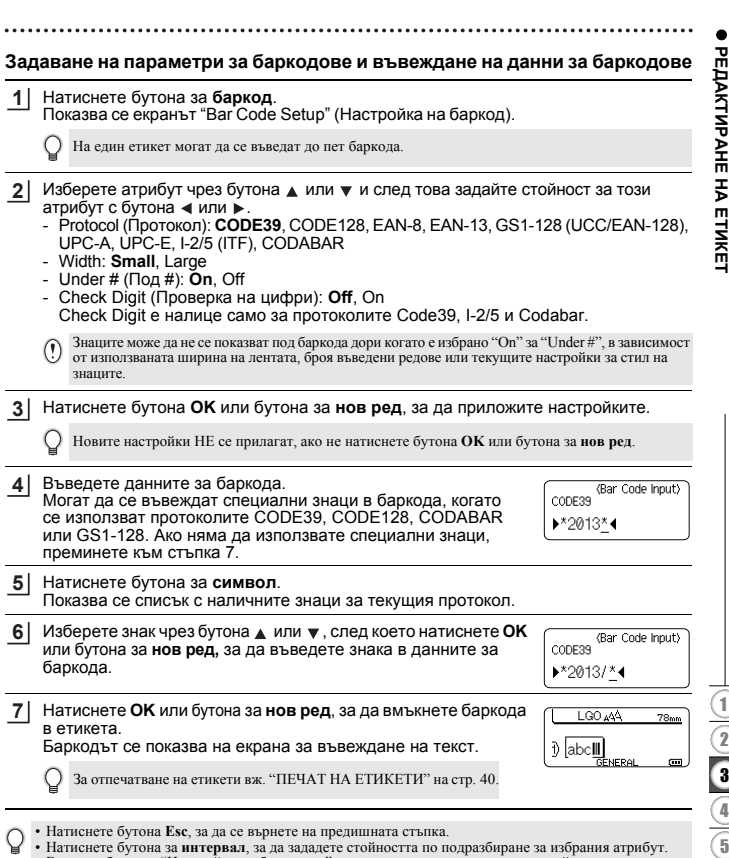

• Вижте таблицата "Настройки на баркодове" за списък с всички налични настройки.

# <span id="page-30-1"></span>**Редактиране и изтриване на баркод**

- За да редактирате параметрите и данните на баркод, разположете курсора под знака за баркод на екрана за въвеждане на данни и след това отворете екрана "Bar Code Setup". Вижте "Задаване на параметри за баркодове и [въвеждане](#page-30-0) на данни за [баркодове](#page-30-0)" на стр. 29.
- За да изтриете баркод от етикет, разположете курсора вдясно от знака за баркод на екрана за въвеждане на данни и натиснете бутона **назад**.

# **Въвеждане на сериализиран етикет**

<span id="page-31-0"></span>Може да се отпечатват етикети със сериализирани номера. Можете да зададете стъпка на нарастване и брой за серията. В режим на сериализиране можете да създавате серии от етикети, като увеличавате един цифров знак в шаблона. В разширен режим на сериализиране можете да изберете едновременен или разширен режим. В едновременен режим се създават серии от етикети чрез увеличаване на две различни числа едновременно. В разширен режим се създават серии от етикети, за които вие можете да избирате две поредици в шаблона и да ги увеличавате последователно.

### <span id="page-31-1"></span>**Сериализиране**

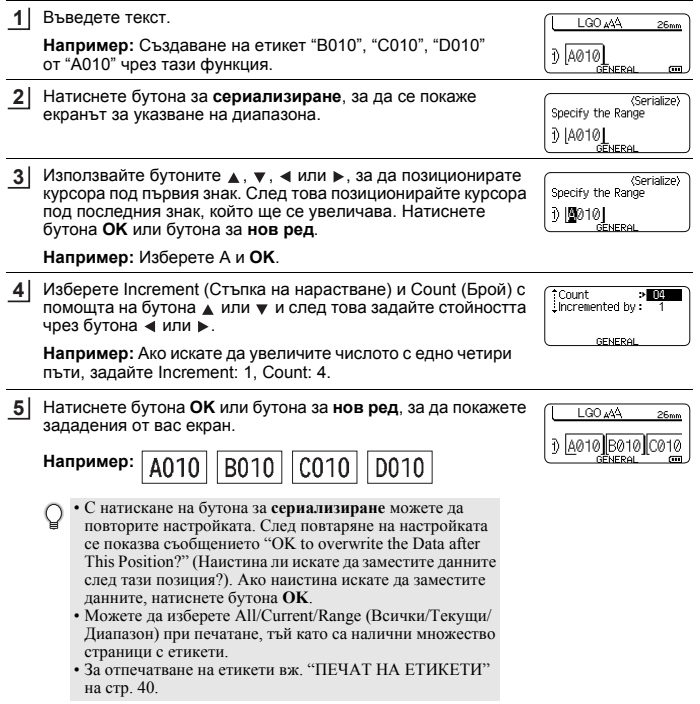

<span id="page-32-0"></span>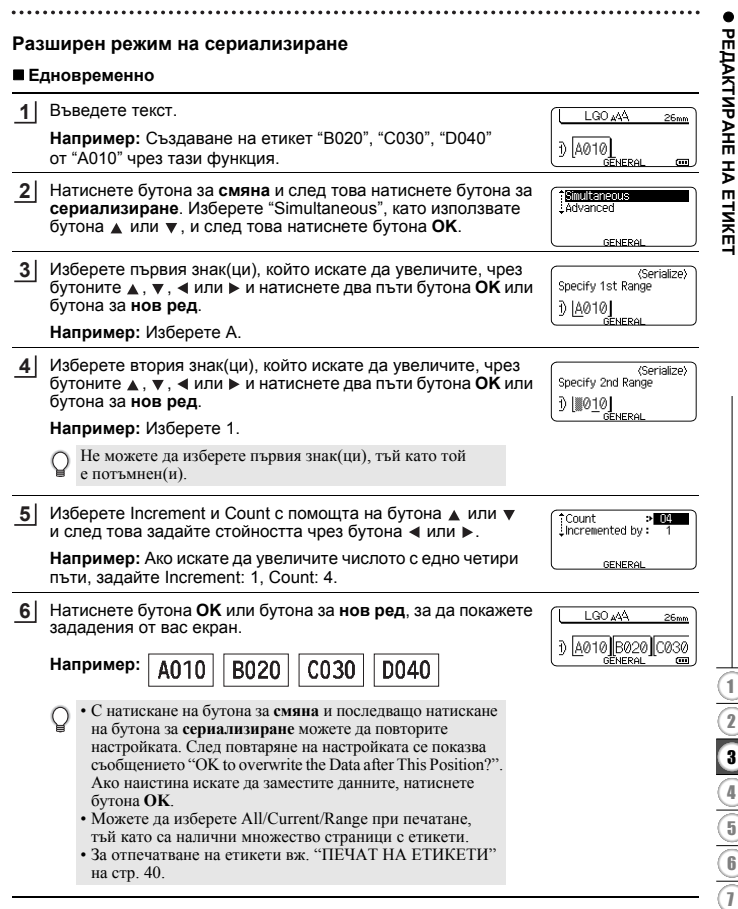

# **РЕДАКТИРАНЕ НА ЕТИКЕТ**

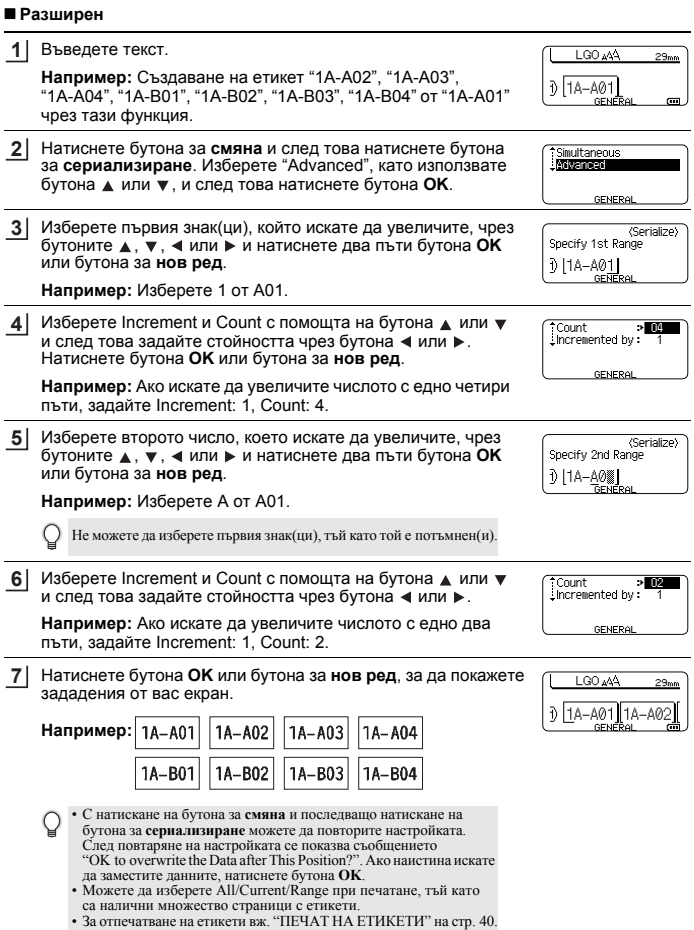

O

**РЕДАКТИРАНЕ** PE**DAKTINPAHE HA ETNKET** 

<span id="page-34-8"></span>**ЕТИКЕТ**

- Натиснете бутона **Esc**, за да се върнете на предишната стъпка.
- Режимът на сериализиране може да се прилага и за баркодове. Един баркод се брои като един знак. • Всички символи или други знаци, които не са буква или цифра, <sup>в</sup> реда на автоматично
- номериране се игнорират.
- Поредицата в режим на сериализиране може да съдържа максимум пет знака.

• Буквите и цифрите нарастват, както е показано по-долу:

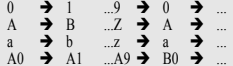

Интервалите (показани като долна черта "\_" в примерите по-долу) могат да се използват за регулиране на разстоянието между знаците или за контролиране на броя на цифрите,

които се отпечатват.<br>
9  $\rightarrow$  10 99  $99 \rightarrow 00 \rightarrow$  $Z \rightarrow AA$  ...  $ZZ \rightarrow AA \rightarrow$ <br> $\overline{1}9 \rightarrow 20$  99  $\rightarrow 00 \rightarrow$  $.99 \rightarrow 00 \rightarrow$ 

# <span id="page-34-9"></span><span id="page-34-7"></span>**Въвеждане и редактиране на текст**

### <span id="page-34-5"></span><span id="page-34-1"></span><span id="page-34-0"></span>**Въвеждане на текст от клавиатурата**

• Клавиатурата на вашия P-touch може да се използва по същия начин като стандартна компютърна клавиатура.

### <span id="page-34-2"></span>**Добавяне на нов ред**

- За да завършите текущия ред с текст и да започнете нов ред, натиснете бутона за **нов ред**. В края на реда ще се покаже знак за край на ред и курсорът ще се премести в началото на новия ред.
- Максимален брой редове  $\left( \mathbf{r} \right)$ 
	- 18-мм лента: 5 реда
	- 12-мм лента: 3 реда
	- 9-мм и 6-мм лента: 2 реда
	- 3,5-мм лента: 1 ред
	- Ако натиснете бутона за **нов ред**, когато вече са налице пет реда текст, се показва съобщение за грешка.
	- Когато е избрано PUNCH-DOWN BLOCK, можете да въведете до 2 реда.

# <span id="page-34-3"></span>**Добавяне на нов блок**

• Когато е избрано GENERAL, можете да създадете нов блок до пет реда. За да създадете нов блок текст/редове вдясно от текущия текст, натиснете бутона за **смяна** и след това бутона за **нов ред**. Курсорът се премества в началото на новия блок. В други типове приложения за печат на етикети можете да задавате броя на блоковете, като натискате бутона за приложение за печат на етикети. За някои типове приложения за печат на етикети това не се изисква.

# <span id="page-34-6"></span><span id="page-34-4"></span>**Преместване на курсора**

- Натиснете бутона  $\blacktriangle$ ,  $\blacktriangledown$ ,  $\blacktriangleleft$  или  $\blacktriangleright$ , за да преместите курсора с един интервал или ред.
- За да преместите курсора в началото или края на текущия ред, натиснете бутона за смяна и след това бутона « или ».
- За да преместите курсора в началото или края на предишния или следващия блок, натиснете бутона за смяна и след това бутона **А** или  $\blacktriangledown$ .

#### **РЕДАКТИРАНЕ НА ЕТИКЕТ**

#### <span id="page-35-0"></span>**Вмъкване на текст**

• За да вмъкнете допълнителен текст в съществуващ текстов ред, преместете курсора до знака вдясно от позицията, където искате да започне вмъкването на текст, и след това въведете допълнителния текст. Новият текст се вмъква вляво от курсора.

#### <span id="page-35-1"></span>**Изтриване на текст**

#### **Изтриване на знаци един по един**

• За да изтриете знак от съществуващ текстов ред, преместете курсора до знака вдясно от позицията, от която искате да започне изтриването на текста, и натиснете бутона **назад**. Знакът вляво от курсора се изтрива при всяко натискане на бутона **назад**.

> loor? 7

> > Clear? Text&Format Text Only

LGO AAA ÐП **GENEDA** 

Text&Format Text Only

Ако задържите бутона **назад**, знаците вляво от курсора се изтриват последователно.

#### **Изтриване на целия текст наведнъж**

Използвайте бутона за **изчистване**, за да изтриете целия текст наведнъж.

#### Натиснете бутона за **изчистване**. Показват се опциите за изчистване. **1**

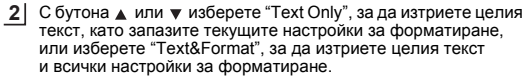

<span id="page-35-6"></span><span id="page-35-5"></span>• Натиснете бутона **Esc**, за да се върнете в екрана за въвеждане на текст, без да изтривате (или изчиствате) текста или форматирането. • Когато е избрано "Text&Format", всички текстове и шрифтове се изчистват.

#### Натиснете бутона **OK** или бутона за **нов ред**. **3** Целият текст се изтрива. Освен това се изтриват всички настройки за форматирането, ако е избрана опцията "Text&Format".

# <span id="page-35-4"></span>**Въвеждане на символи**

<span id="page-35-7"></span><span id="page-35-2"></span>Освен символите, налични на клавиатурата, има различни символи (включително международни и разширени ASCII знаци), налични чрез функцията за символи. За да въведете символ, използвайте функцията за символи (вижте по-долу). Друга възможност е да натиснете бутона за **смяна** и след това да натиснете бутон от клавиатурата, за да въведете символа, отпечатан в горния десен ъгъл на избрания бутон.

Избираемите "[Символи](#page-51-1)" са изброени в приложението. (Вж. [страница](#page-51-1) 50.)

### <span id="page-35-3"></span>**Въвеждане на символи чрез функцията за символи**

Натиснете бутона за **символ**. Показва се списък с категории символи и символите в съответната категория. **1**

<span id="page-36-0"></span>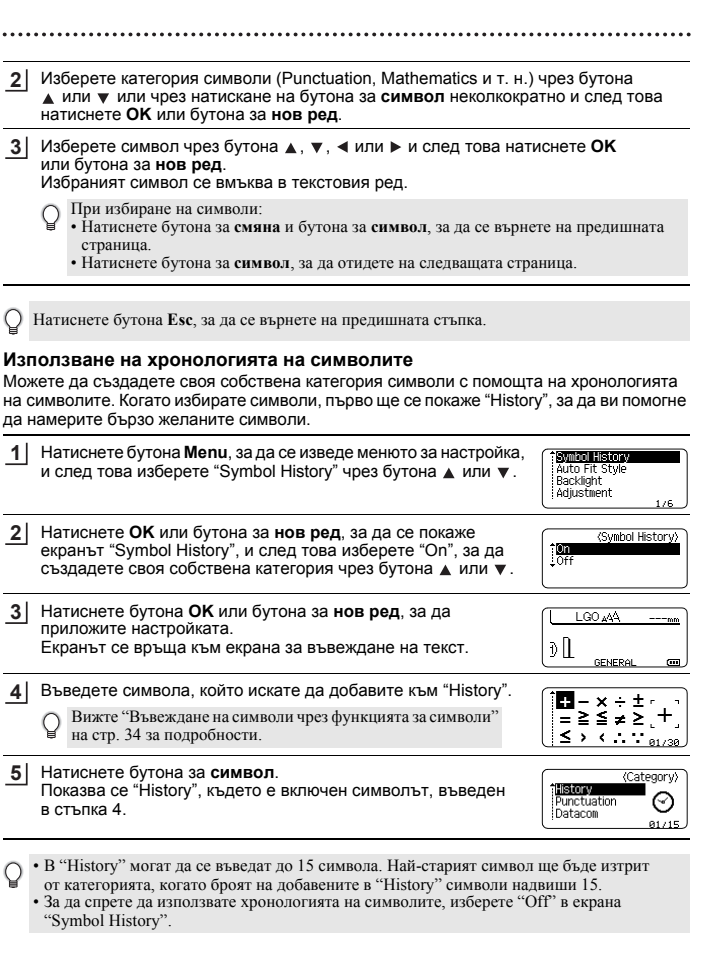

# <span id="page-37-3"></span>**Въвеждане на знаци с ударение**

<span id="page-37-0"></span>P-touch може да извежда и отпечатва набор от знаци с ударение, например специфични за даден език знаци. Избираемите "Знаци с [ударение](#page-52-2)" са изброени в приложението. (Вижте [страница](#page-52-2) 51.)

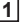

Въведете знака, който искате да промените в знак с ударение.

С функцията за знаци с ударение може да се използва режимът на главни букви.

- Натиснете бутона за **знак с ударение**. Въведеният от вас знак ще се промени на знак с ударение. **2**
- Натиснете неколкократно бутона за **знак с ударение**, докато бъде избран желаният знак с ударение, или го изберете с помошта на бутона  $\blacktriangleleft$  или  $\blacktriangleright$ . **3**

Редът на показаните знаци с ударение ще се различава в зависимост от избрания език на LCD дисплея.

Натиснете бутона **OK** или бутона за **нов ред**. Избраният знак с ударение се вмъква в текстовия ред. **4**

• Натиснете бутона **Esc**, за да се върнете на предишната стъпка. • Вижте таблицата "Списък със знаци с ударение" за пълен списък с всички налични знаци с ударение.

# <span id="page-37-7"></span><span id="page-37-6"></span><span id="page-37-5"></span>**Задаване на атрибути на знаци**

#### <span id="page-37-2"></span><span id="page-37-1"></span>**Задаване на атрибути на знаци според етикет**

<span id="page-37-8"></span><span id="page-37-4"></span>С помощта на бутона за **стил** можете да изберете шрифт и да приложите атрибути за размер, ширина, стил, линия и подравняване. Избираеми опции за "[Атрибут](#page-52-3) на знак" са изброени в приложението. (Вижте [страница](#page-52-3) 51.)

- Натиснете бутона за **стил**. Текущите настройки се показват. **1**
- Изберете атрибут чрез бутона ▲ или и след това задайте стойност за този атрибут с бутона  $\blacktriangleleft$  или  $\blacktriangleright$ . **2**

Натиснете бутона **OK** или бутона за **нов ред**, за да приложите настройките. **3**

Новите настройки НЕ се прилагат, ако не натиснете бутона **OK** или бутона за **нов ред**.

- Натиснете бутона **Esc**, за да се върнете на предишната стъпка.
	- Натиснете бутона за **интервал**, за да зададете стойността по подразбиране за избрания атрибут.
	- Вижте таблицата "Опции за настройка" за списък с всички налични настройки.
	- Малките знаци може да са трудни за четене, когато се приложат определени стилове (напр. сянка + курсив).
	- В зависимост от типа приложение за печат на етикети не можете да променяте стойността в настройката **Style**. В този случай се показва в режим на преглед от дясната страна на екрана.

### <span id="page-38-0"></span>**Задаване на стил на автопобиране**

Когато "Size" е с настройка "Auto" и за "Length" e зададена конкретна дължина, можете да изберете начина на намаляване на размера на текста така, че да се побере в дължината на етикета.

Когато е избрано "Text Size", общият размер на текста се променя така, че да се побере в етикета.

Когато е избрано "Text Width", ширината на текста се намалява до 1/2 от размера. (Ако е необходимо допълнително намаляване на размера, за да се побере текстът в избраната дължина на етикета, общият размер на текста ще бъде променен след намаляването на ширината на текста с 1/2 от настройката.)

- Натиснете бутона **Menu**, за да се покаже менюто за настройки. Изберете "Auto Fit Style" чрез бутона ▲ или ▼ и след това натиснете ОК или бутона за нов ред. Показва се екранът "Auto Fit Style". **1**
- Изберете стила чрез бутона ▲ или ▼. **2**
- Натиснете бутона **OK** или бутона за **нов ред**, за да приложите настройката. **3**
- Натиснете бутона **Esc**, за да се върнете на предишната стъпка. • Натиснете бутона за **интервал**, за да зададете настройката по подразбиране за стила ("Text Size").

# **Настройване на рамки**

<span id="page-38-1"></span>Можете да изберете рамка за етикета чрез бутона за **стил**. Избираемите "[Рамки](#page-54-4)" са изброени в приложението. (Вж. [страница](#page-54-4) 53.)

Натиснете бутона за **стил**. Текущите настройки се показват. Изберете атрибут чрез бутона ▲ или • и след това задайте стойност за този атрибут с бутона  $\blacktriangleleft$  или  $\blacktriangleright$ . **1**

<span id="page-38-2"></span>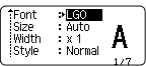

..<br>Phter  $\frac{1}{2}$ 

 $1/7$ 

A 40mm

il ino  $:$  Off **Alian** 

Frame  $\cdot$ 

 $\mathfrak{d}$  abc

LGO 44A

- Изберете атрибут чрез бутона ▲ или и след това можете да изберете рамка чрез бутона  $\blacktriangleleft$  или  $\blacktriangleright$ . **2**
- Натиснете бутона **OK** или бутона за **нов ред**, за да приложите настройките. **3**
	- Новите настройки НЕ се прилагат, ако не натиснете бутона **OK** или бутона за **нов ред**.
- Натиснете бутона **Esc**, за да се върнете на предишната стъпка.
	- Натиснете бутона за **интервал**, за да зададете стойността по подразбиране за избрания атрибут.
		- Вижте таблицата "Опции за настройка" за списък с всички налични настройки.

#### **РЕДАКТИРАНЕ НА ЕТИКЕТ**

# <span id="page-39-1"></span>**Задаване на опции за рязане**

<span id="page-39-0"></span>Опциите за рязане на лентата ви позволяват да зададете как се подава и изрязва лентата при печат на етикети. В частност опцията "Chain" намалява значително количеството на изхабената лента, тъй като се използват по-малки полета и се избягва изрязването на празните участъци между етикетите. В зависимост от типа приложение за печат на етикети стойността на настройката е фиксирана или ограничена.

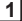

**3**

Натиснете бутона за **стил.** Текущите настройки се показват.

**Font**  $>1.60$ Size : Auto Width  $: x 1$ : Normal **Style** 

> $\sqrt{2}$  $\sqrt{\frac{1}{2}}$

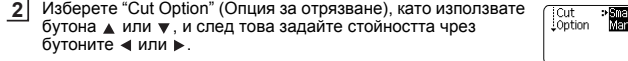

Натиснете бутона **OK** или бутона за **нов ред**, за да приложите настройките.

Новите настройки НЕ се прилагат, ако не натиснете бутона **OK** или бутона за **нов ред**.

• Натиснете бутона **Esc**, за да се върнете на предишната стъпка.

• Вижте таблицата за рязане на лентата за списък на всички налични настройки.

### **Опции за рязане на лентата**

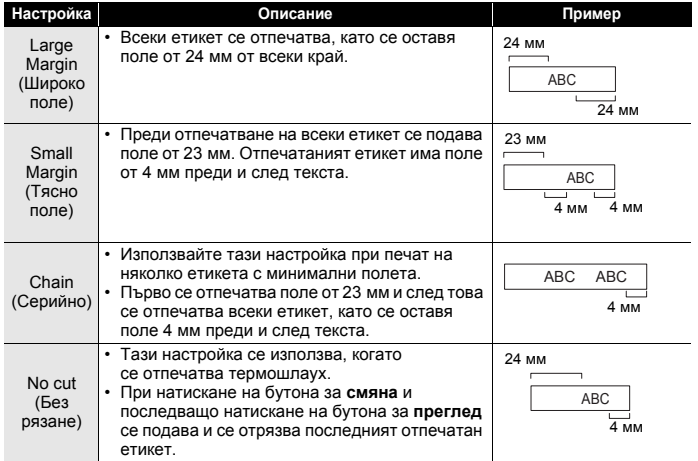

• Когато използвате термошлаух, задайте типа приложение за печат на етикети на "Cable Wrap" и изберете "Heat-shrink Tube". В такъв случай опцията за отрязване е фиксирана на "No Cut". След отпечатването извадете касетата за термошлауха от системата за печат на етикети и отрежете лентата с ножици.

• След отпечатването извадете касетата с лента за залепване върху плат с ютия от системата за печат на етикети и отрежете лентата с ножици.

### <span id="page-40-1"></span><span id="page-40-0"></span>**Избор на начина на подаване и рязане на лентата**

При печатане се показва съобщението "Cut Tape or Press Enter to Continue" (Отрежете лентата или натиснете бутона за нов ред, за да продължите) и устройството преминава в [режим за пауза за отрязване]. При натискане на лоста на приспособлението за рязане на лента можете да отрежете лентата в зададената от вас позиция в "Cut Option". Подробностите са следните.

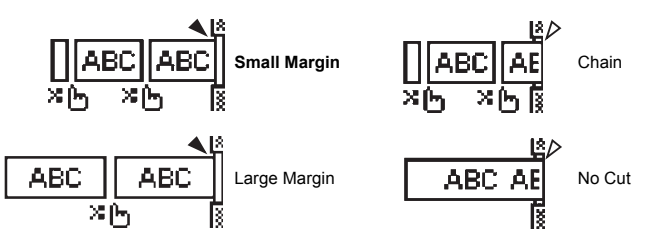

- :  $\sum_{i=1}^{\infty}$   $\left(\frac{1}{n}\right)$ . Спира тук и преминава в [режим за пауза за отрязване].
- : Спира тук и завършва отпечатването.
- : Спира тук и преминава в [режим за подаване на лентата].

Когато опцията за отрязване е зададена на No Cut или Chain, тя спира по средата на зоната за печат след отпечатването на последния етикет. След като се покаже "OK to Feed?" (ОК за подаване?) натиснете **OK** за подаване на лента. Натиснете **Esc,** за да се върнете в режима на въвеждане на текст.

# <span id="page-41-6"></span><span id="page-41-0"></span>**ПЕЧАТ НА ЕТИКЕТИ**

# **Преглед на етикети**

<span id="page-41-1"></span>Можете да прегледате текущата страница и да проверите оформлението преди печат.

Натиснете бутона за **преглед**.

На екрана се показва изображение на етикета.

Дължината на етикета се показва в долния десен ъгъл на екрана.

Натиснете бутона ◀ или ►, за да превъртите прегледа наляво или надясно.

Натиснете бутона ▲ или ▼, за да промените увеличението на прегледа.

- Натиснете бутона **Esc**, **OK** или бутона за **нов ред**, за да се върнете на екрана за въвеждане на текст.
- $\cdot$  За да превъртите прегледа наляво или надясно, натиснете бутона за смяна и след това бутона  $\blacktriangleleft$  или  $\blacktriangleright$ • За да отпечатате етикета направо от екрана за преглед, натиснете бутона за **печат** или отворете екрана
- с опции за печат и изберете опция. Вижте "Печат на етикет" по-долу за подробна информация.
- Прегледът на печата представлява генерирано изображение на етикета и може да се различава от действително отпечатания етикет.

# <span id="page-41-5"></span>**Печат на етикет**

<span id="page-41-2"></span>Когато сте готови с въвеждането на текста и форматирането, етикетите могат да бъдат отпечатани.

- **Не дърпайте етикета, който излиза от отвора за излизане на лентата. Това ще стане причина за изваждане на мастилената лента заедно с лентата, като по този начин лентата ще стане неизползваема.**
	- Не блокирайте отвора за излизане на лентата по време на печат или при подаване на лента. Това ще доведе до засядане на лентата.
	- Задължително проверете дали има достатъчно оставаща лента при последователен печат на няколко етикета. Ако лентата свършва, задайте по-малко копия, отпечатвайте етикетите един по един или сменете касета с лента.
	- Лентата с ивици показва края на касета с лента. Ако се покажат ивици по време на печат, натиснете бутона за включване, за да изключите P-touch. Опитите за отпечатване с празна касета с лента могат да повредят системата за печат на етикети.

<span id="page-41-3"></span>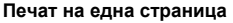

Натиснете бутона за **печат,** за да започнете отпечатването.

#### <span id="page-41-4"></span>**Печатане на диапазон от страници**

Можете да изберете диапазон на страници за отпечатване, когато са налични множество страници.

- Натиснете бутона за **печат**. Показва се екранът за указване на диапазона. **1**
- Изберете "All" (Всички), "Current" (Текущи) или "Range" (Диапазон) с помощта на бутона  $\blacktriangle$  или  $\blacktriangledown$ . Ако изберете "All" или "Current", отидете на стъпка 4. Ако изберете "Range", натиснете бутона **OK** или бутона за **нов ред. 2**
- Укажете първата и последната страница. **3**

Празните страници не се отпечатват.

Натиснете бутона **OK** или бутона за **нов ред**, за да отпечатате страниците. **4**

#### <span id="page-42-0"></span>**Печат на множество копия**

Чрез тази функция можете да отпечатвате до 50 копия на един и същ етикет.

Проверете дали подходящата касета с лента е поставена и готова за печат. **1**

- Натиснете бутона за **смяна** и след това бутона за **печат**, за да се покаже екранът Copies. След това изберете броя копия, които искате да се отпечатат, чрез бутона  $\blacktriangle$  или  $\blacktriangledown$ , или въведете броя чрез цифровите бутони. **2**
	- Задръжте натиснат бутона  $\blacktriangle$  или  $\nabla$ , за да промените по-бързо броя на копията.
- Натиснете бутона **OK** или бутона за **нов ред**. Показва се "Printing...Copies", докато се печатат етикетите. **3**

Printing...  $2/5$ Copies

- Натиснете бутона **Esc**, за да се върнете на предишната стъпка.
	- Цифрите, които се появяват на екрана по време на печат, показват "брой/зададен брой копия".
	- Натискането на бутона за **интервал** при избирането на броя на копията води до нулиране до стойността по подразбиране (1).
	- При печатане се показва съобщението "Cut Tape or Press Enter to Continue" и вие трябва да направите избор. За подробна информация вижте "Избор на начина на [подаване](#page-40-1) и рязане на [лентата](#page-40-1)" на стр. 39.

# **Залепване на етикети**

- <span id="page-42-1"></span>Ако е необходимо, изрежете отпечатания етикет в желаната форма и до желаната дължина с ножица. **1**
- Отлепете задната част на етикета. **2**
- Позиционирайте етикета и след това натиснете силно от горе надолу с пръст, за да залепите етикета. **3**
- Задната част на някои типове ленти може да е нарязана предварително, за да се улесни отлепването й. За да отстраните задната част, просто сгънете етикета по дължина, като текстът гледа навътре, за да се покажат вътрешните краища на задната част. След това отлепвайте задните части една по една.
	- Възможно е залепването на етикети върху мокри, мръсни или неравни повърхности да е затруднено. Има вероятност етикетите лесно да се отлепят от тези повърхности.
	- Непременно прочетете инструкциите, предоставени с лентите за залепване върху плат с ютия, силнозалепващите ленти или други специални ленти, и спазвайте всички предпазни мерки, посочени инструкциите.
	- Използвайте ножица за рязането на термошлаух.

# <span id="page-43-0"></span>**ИЗПОЛЗВАНЕ НА ПАМЕТТА ЗА ФАЙЛОВЕ**

Можете да съхраните до 50 от най-често използваните етикети в паметта за файлове. Всеки етикет се съхранява като файл, което ви позволява бързо и лесно да извикате отново вашия етикет, когато ви е нужен.

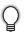

Когато паметта за файлове е пълна, при всяко записване на файл ще трябва да заместите един от съхранените файлове.

# **Съхраняване на етикет в паметта**

- <span id="page-43-1"></span>След въвеждане на текста и форматиране на етикета натиснете бутона **Файл**, за да се покаже екранът Файл. **1**
- Изберете "Save", като използвате бутоните  $\blacktriangle$  или  $\blacktriangledown$ . **2**
- Натиснете бутона **OK** или бутона за **нов ред**. Показва се номер на файл. Освен това се показва текстът на етикета, ако под този номер на файл вече е съхранен етикет. **3**
- **4** | Изберете номер на файл, като използвате бутоните ▲ или ▼, и след това натиснете бутона **OK** или бутона за **нов ред**, за да запишете етикета под избрания номер на файл.

Файлът е записан и се показва отново екранът за въвеждане на текст.

Когато се опитате да съхраните етикет, когато в този номер вече има съхранен етикет, ще се покаже съобщение "Overwrite?" (Заместване?). Натиснете бутона **OK**, за да запишете своя нов етикет. Натиснете бутона **Esc**, за да отмените.

• Натиснете бутона **Esc**, за да се върнете на предишната стъпка.

• В един файл могат да бъдат записани до 200 знака. Въпреки това броят на знаците може да бъде по-малък в зависимост от дизайна, напр. при използване на баркодове.

# **Отваряне на файл на съхранен етикет**

- <span id="page-43-2"></span>Натиснете бутона **Файл**, за да се покаже екранът Файл. **1**
- Изберете "Open", като използвате бутоните  $\blacktriangle$  или  $\blacktriangledown$ . **2**
- Натиснете бутона **OK** или бутона за **нов ред**. Показва се номерът на файла на съхранен етикет. **3**

Показва се също текстът на етикета за идентифицирането му.

Изберете номер на файл, като използвате бутоните  $\blacktriangle$  или  $\blacktriangledown$ , и след това натиснете бутона **OK** или бутона за **нов ред**, за да отворите избрания файл. Файлът се отваря и се показва на екрана за въвеждане на текст. **4**

Натиснете бутона **Esc**, за да се върнете на предишната стъпка.

G

#### <span id="page-44-0"></span>**ИЗПОЛЗВАНЕ НА ПАМЕТТА ЗА ФАЙЛОВЕ** Натиснете бутона **Файл**, за да се покаже екранът Файл. Изберете "Print", като използвате бутоните  $\blacktriangle$  или  $\blacktriangledown$ . Натиснете бутона **OK** или бутона за **нов ред**. Показва се номерът на файла на съхранен етикет. Показва се също текстът на етикета за идентифицирането му. Изберете номер на файл, като използвате бутона ▲ или ▼, и след това натиснете бутона за **печат**, **OK** или за **нов ред**. • Печат на една страница: Данните на една страница се отпечатват веднага. • Печатане на диапазон от страници: Показва се екранът за указване на диапазона. Изберете "All" или "Range" с помощта на бутона  $\blacktriangle$  или  $\blacktriangledown$ . Натиснете бутона **OK** или бутона за **нов ред**, за да отпечатате страниците. **Печат на файл на съхранен етикет 1 2 3 4** Ако изберете "Range", укажете първата и последната страница. **5**

- Стъпка 5 не е необходима при отпечатване на една страница.
	- Натиснете бутона **Esc**, за да се върнете на предишната стъпка.
	- Показва се съобщението "No Text!", когато се опитате да отпечатате файл без текст.
	- При печатане се показва съобщението "Cut Tape or Press Enter to Continue" и вие трябва да направите избор. За подробна информация вижте "Избор на начина на [подаване](#page-40-1) и рязане на [лентата](#page-40-1)" на стр. 39.

# **Изтриване на файл на съхранен етикет**

- <span id="page-44-1"></span>Натиснете бутона **Файл**, за да се покаже екранът Файл. **1**
- Изберете "Delete", като използвате бутоните  $\blacktriangle$  или  $\blacktriangledown$ . **2**
- Натиснете бутона **OK** или бутона за **нов ред**. Показва се номерът на файла на съхранен етикет. Показва се също текстът на етикета за идентифицирането му. **3**
- Изберете номер на файл, като използвате бутоните ▲ или •, и след това натиснете бутона **OK** или бутона за **нов ред**. Показва се съобщението "Delete?". **4**
- Натиснете бутона **OK** или бутона за **нов ред**, за да изтриете файла. Файлът се изтрива и се показва отново екранът за въвеждане на текст. **5**

Натиснете бутона **Esc**, за да отмените изтриването на файла и да се върнете на предишния екран.

# <span id="page-45-0"></span>**НУЛИРАНЕ И ПОДДРЪЖКА НА ВАШИЯ ПРИНТЕР**

# <span id="page-45-3"></span>**Нулиране на P-touch**

<span id="page-45-1"></span>Можете да нулирате вътрешната памет на устройството P-touch, когато искате да изчистите всички записани файлове с етикети или когато P-touch не работи правилно.

### <span id="page-45-2"></span>**Нулиране на данните до фабричните настройки**

Изключете системата за печат на етикети. Натиснете и задръжте бутоните за **смяна** и **R**. Докато държите натиснати бутоните за **смяна** и **R,** натиснете бутона за **включване** еднократно и след това отпуснете бутоните за **смяна** и **R**.

• Отпуснете бутона за **включване**, преди да отпуснете другите бутони.

• Целият текст, всички настройки за форматиране и за опции и съхранените файлове с етикети се изчистват, когато нулирате P-touch. Настройките за език и мерна единица също се изчистват.

O

**НУЛИРАНЕ**

**и** 

**ПОДДРЪЖКА**

**НА ВАШИЯ**

**ПРИНТЕР**

# **Поддръжка**

<span id="page-46-0"></span>Трябва да почиствате редовно принтера P-touch, за да поддържате производителността му и продължителността на живота му.

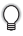

Винаги изваждайте батериите и изключвайте променливотоковия адаптер преди почистване на P-touch.

# <span id="page-46-4"></span><span id="page-46-1"></span>**Почистване на устройството**

Изтрийте прахта и петната от основния модул с мека суха кърпа. Използвайте леко овлажнена кърпа за трудни за почистване петна.

Не използвайте разредител за бои, бензен, спирт или други органични разтворители. Те могат да деформират корпуса или да развалят външния вид на P-touch.

# <span id="page-46-2"></span>**Почистване на печатащата глава**

Появата на ивици или знаци с лошо качество върху отпечатаните етикети обикновено означава, че печатащата глава е мръсна. Почистете я с памучен тампон или чрез допълнителната касета за почистване на печатащи глави (TZe-CL4).

- Не докосвайте директно печатащата глава с голи ръце.
	- Направете справка в инструкциите, предоставени с касетата за почистване на печатащи глави, за указания за употреба.

#### <span id="page-46-3"></span>**Почистване на приспособлението за рязане на лентата**

След продължителна употреба върху острието на приспособлението за рязане може да се натрупат залепващи вещества от лентата и да го притъпят, което може да доведе до засядане на лентата в приспособлението за рязане.

- Приблизително веднъж годишно забърсвайте острието на приспособлението за рязане с памучен тампон, овлажнен с изопропилов спирт (медицински спирт).
	- Не докосвайте директно остриетата на приспособлението за рязане с голи ръце.

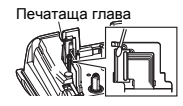

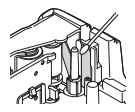

# <span id="page-47-0"></span>**ОТСТРАНЯВАНЕ НА НЕИЗПРАВНОСТИ**

# **Какво се прави, когато...**

<span id="page-47-1"></span>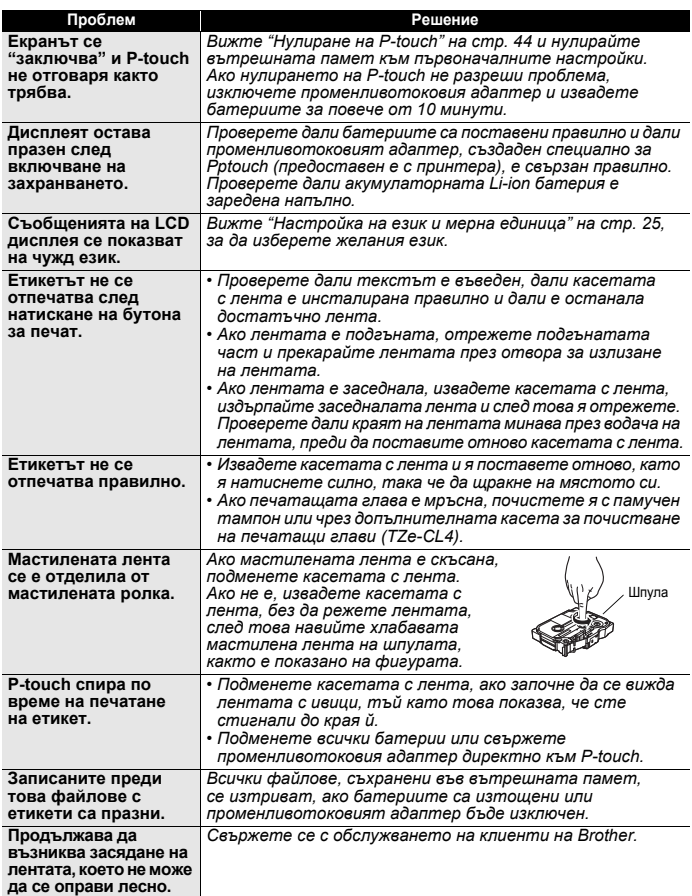

# **Съобщения за грешка**

<span id="page-48-0"></span>Когато на дисплея се покаже съобщение за грешка, следвайте указанията по-долу.

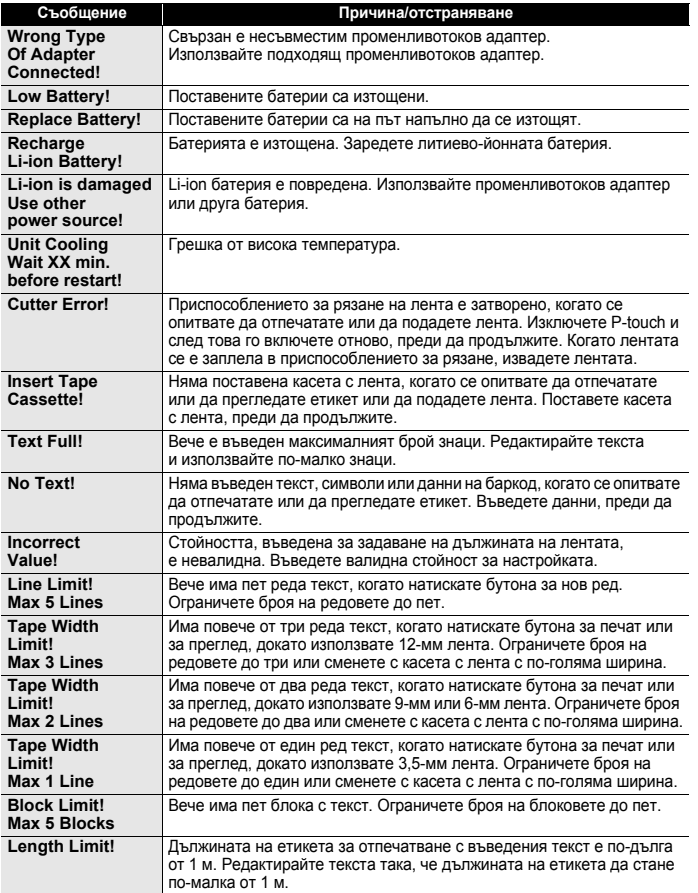

O

# **ОТСТРАНЯВАНЕ НА НЕИЗПРАВНОСТИ**

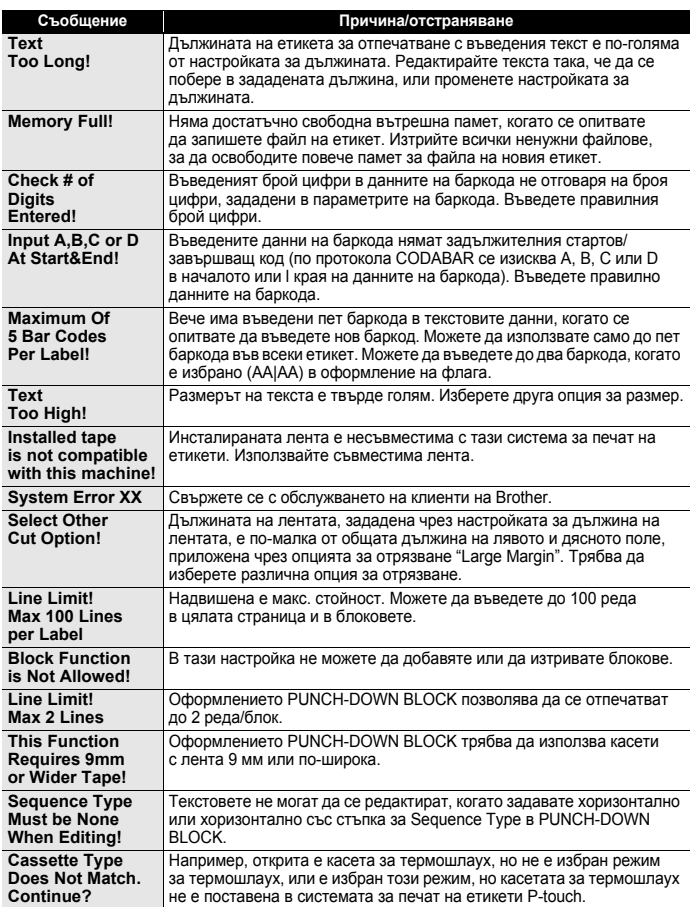

**IPUNOXEHNE ПРИЛОЖЕНИЕ**

# <span id="page-50-0"></span>**ПРИЛОЖЕНИЕ**

# <span id="page-50-2"></span>**Спецификации**

# <span id="page-50-1"></span>**Основен модул**

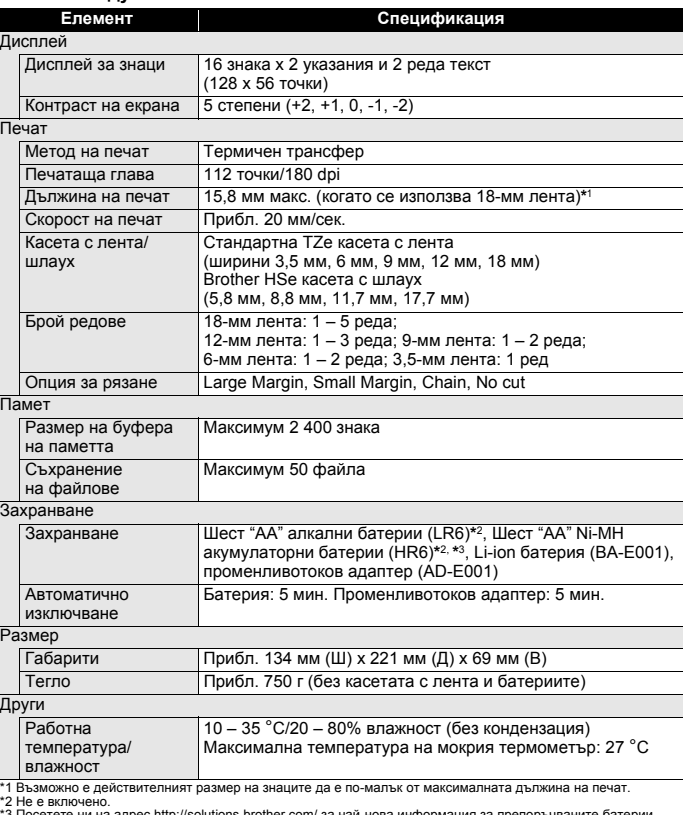

\*3 Посетете ни на адрес http://solutions.brother.com/ за най-нова информация за препоръчваните батерии.

# **ПРИЛОЖЕНИЕ**

<span id="page-51-1"></span>......

<span id="page-51-0"></span>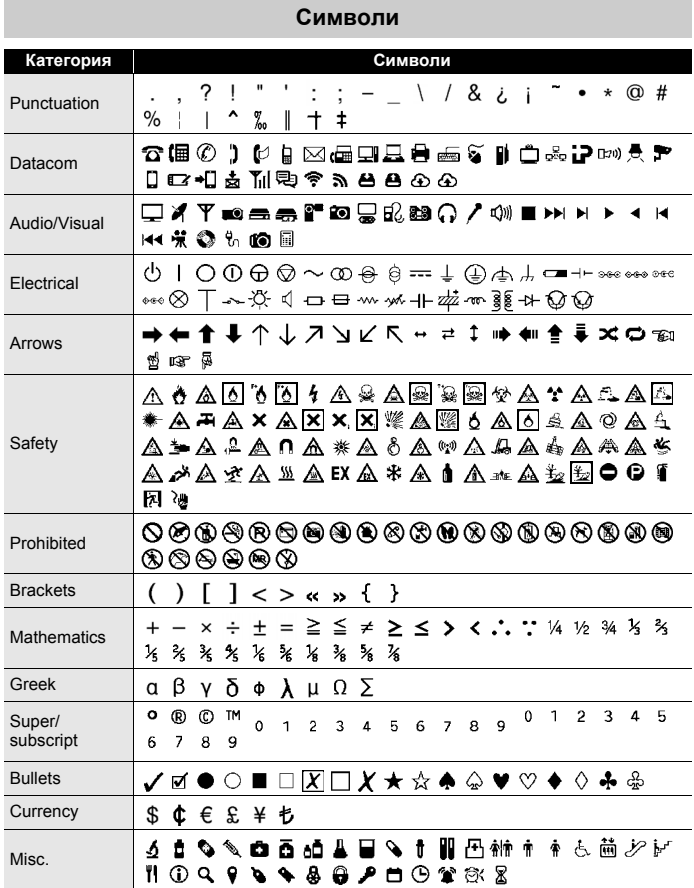

Символите, показани в таблицата, може да изглеждат малко по-различно на LCD дисплея  $\mathsf{Q}$ на системата за печат на етикети и при отпечатване.

<span id="page-52-0"></span>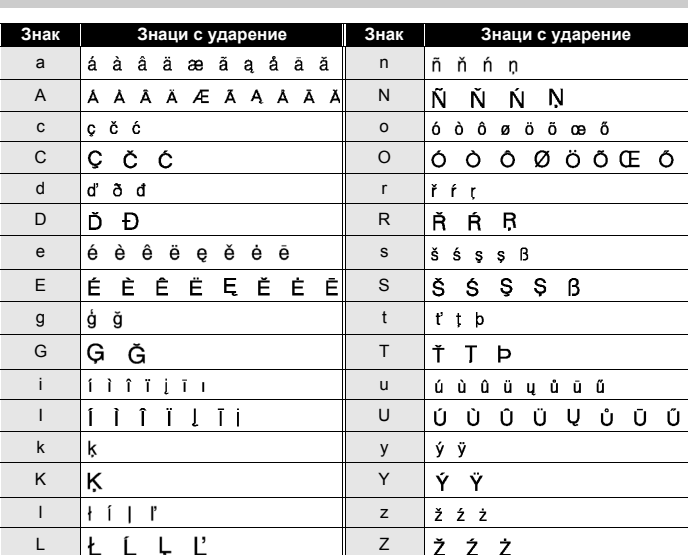

# <span id="page-52-4"></span><span id="page-52-2"></span>**Знаци с ударение**

# <span id="page-52-3"></span>**Атрибут на знак**

<span id="page-52-1"></span>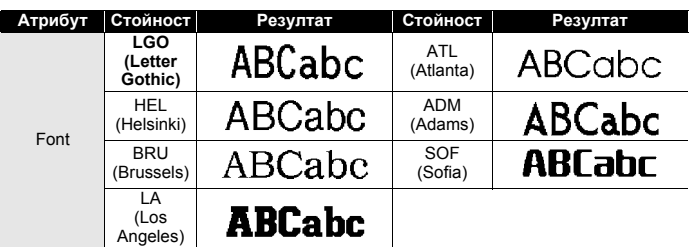

• ПРИЛОЖЕНИЕ **ПРИЛОЖЕНИЕ**

# **ПРИЛОЖЕНИЕ**

l,

l,

 $\ddot{\phantom{0}}$ 

ċ ٠ ٠ ٠ ٠ ٠

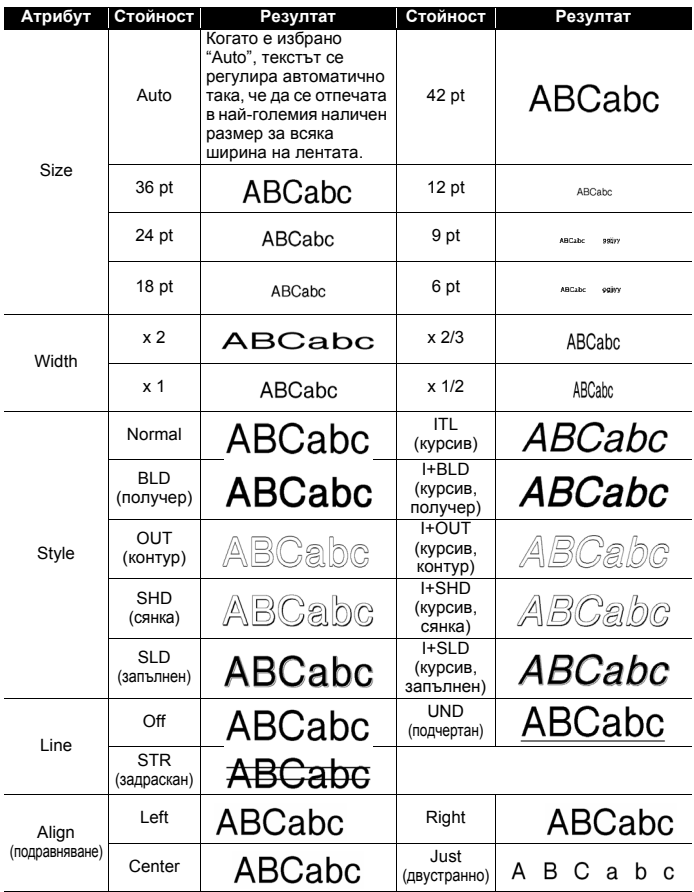

.  $\bullet$  $\bullet$ 

- Действителният размер на отпечатания шрифт зависи от ширината на лентата, броя знаци и броя редове за въвеждане. След като даден знак достигне минимален размер, избраният шрифт ще се настрои по подразбиране до шрифт по избор, който е базиран на стила Helsinki. Това позволява етикетите да се отпечатат с възможно най-малък текст на тесни етикети или на такива с много редове.
- Целият текст от 6 точки се отпечатва в шрифт Helsinki, освен в настройката по подразбиране.

<span id="page-54-4"></span>**Рамки**

<span id="page-54-0"></span>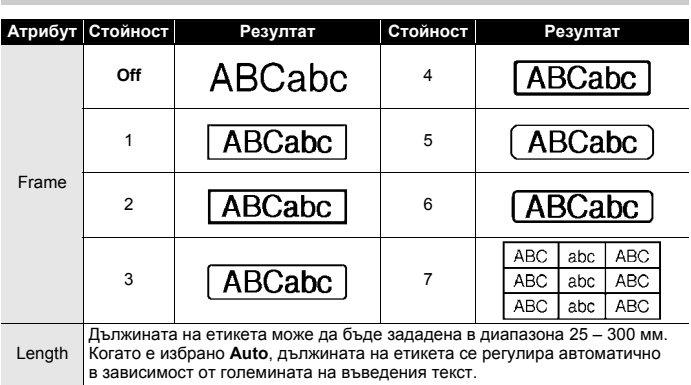

# <span id="page-54-3"></span>**Баркодове**

# <span id="page-54-2"></span><span id="page-54-1"></span>**Таблица "Настройки на баркодове"**

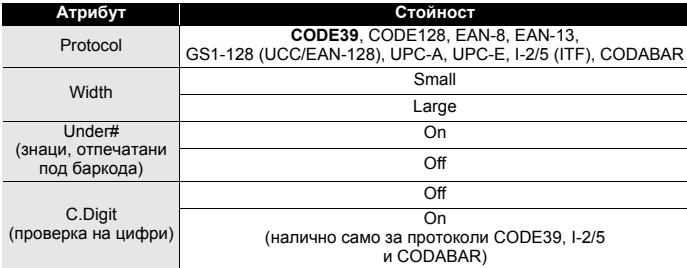

O **ПРИЛОЖЕНИЕ**

# <span id="page-55-0"></span>**Списък със специални знаци**

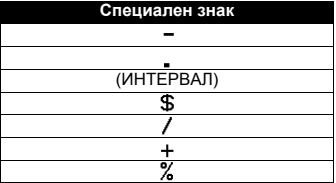

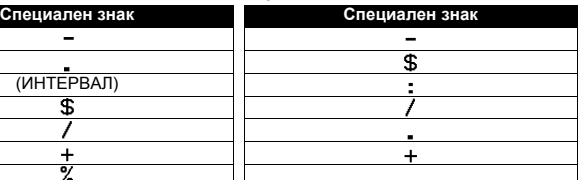

................................

**CODE39 CODABAR**

........

# **CODE128, GS1-128 (UCC / EAN-128)**

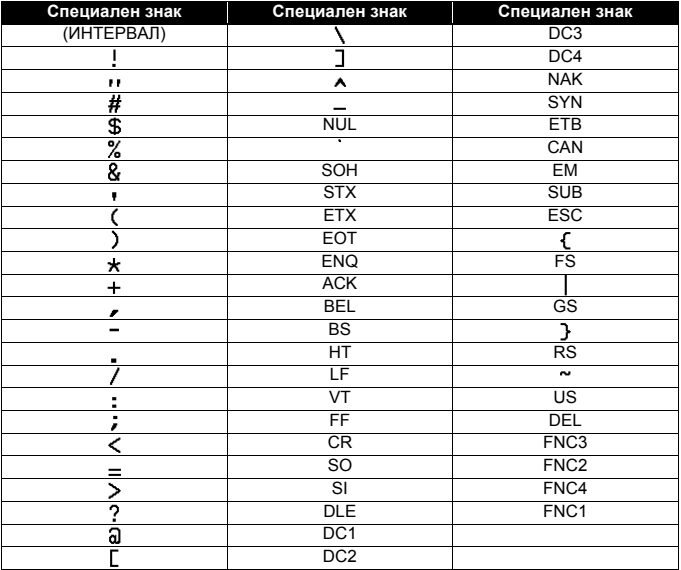

• индекс

# <span id="page-56-0"></span>**ИНДЕКС**

# $\sf B$

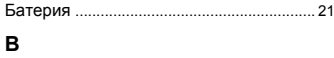

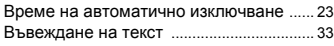

# Д

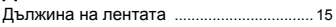

# $\overline{3}$

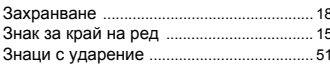

# И

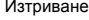

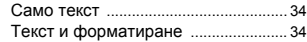

# $\pmb{\mathsf{K}}$

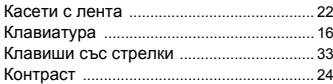

# $\overline{\mathsf{H}}$

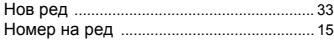

# $\overline{\mathsf{n}}$

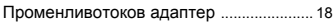

# P

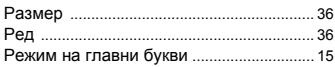

# $\mathbf c$

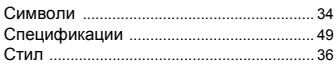

# $\mathbf{T}$

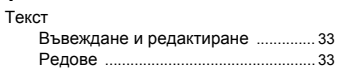

### Ф j

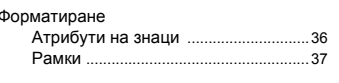

# Ш

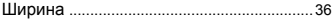

# brother

Отпечатано в Китай LAE384001A